Universitat de Girona Escola Politècnica Superior

# **Treball final de grau**

# **Estudi: Grau en Enginyeria Informàtica**

**Títol:** Desenvolupament d'una aplicació de rutes en bicicleta per mòbils

**Document**: Memòria

**Alumne**: Enric Planas Puig

**Tutor:** Ignacio Clemente Martin Campos **Departament**: Informàtica, Matemàtica aplicada i Estadística **Àrea**: Llenguatges i Sistemes informàtics

**Convocatòria (mes/any):** 09/2021

2

# Índex

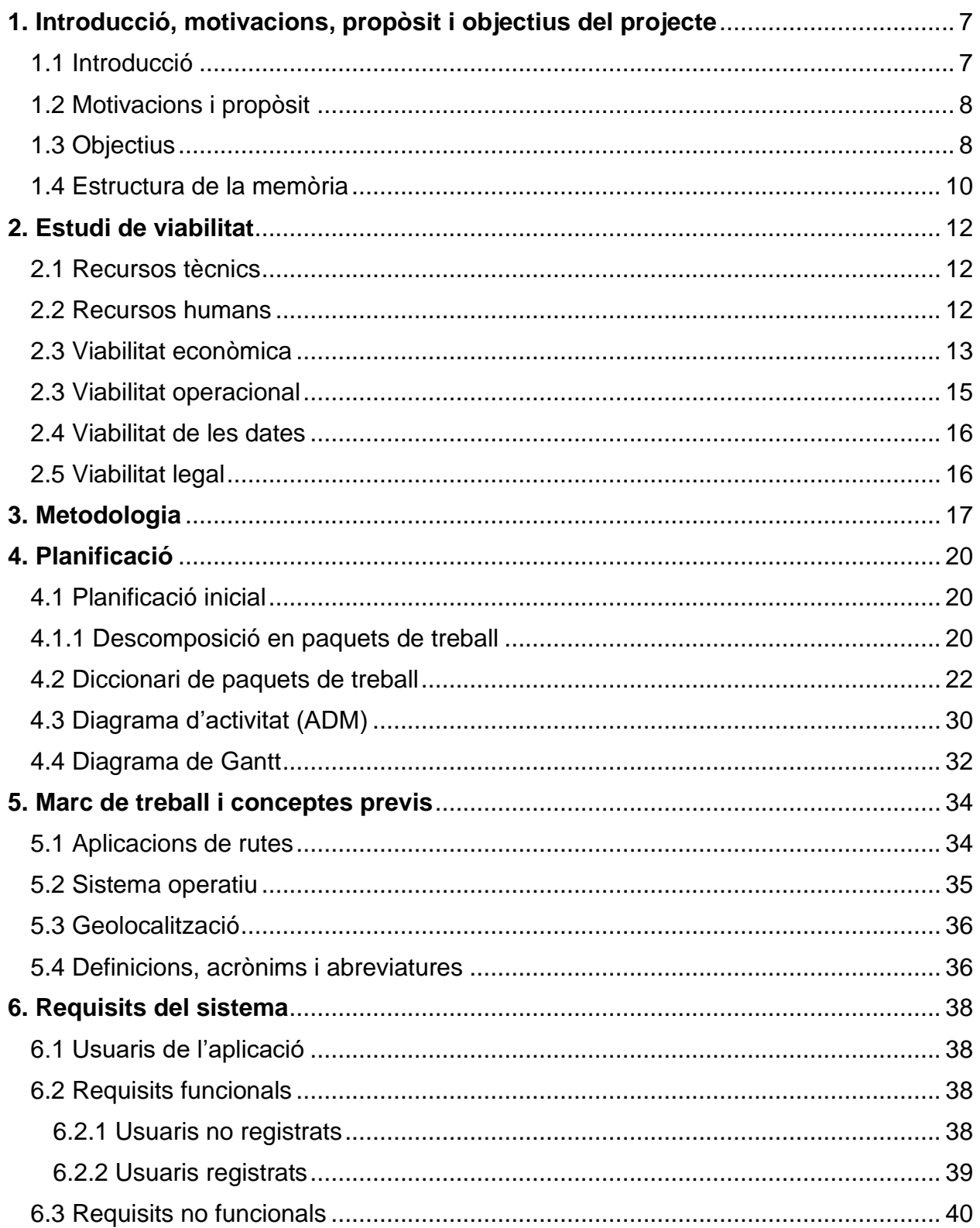

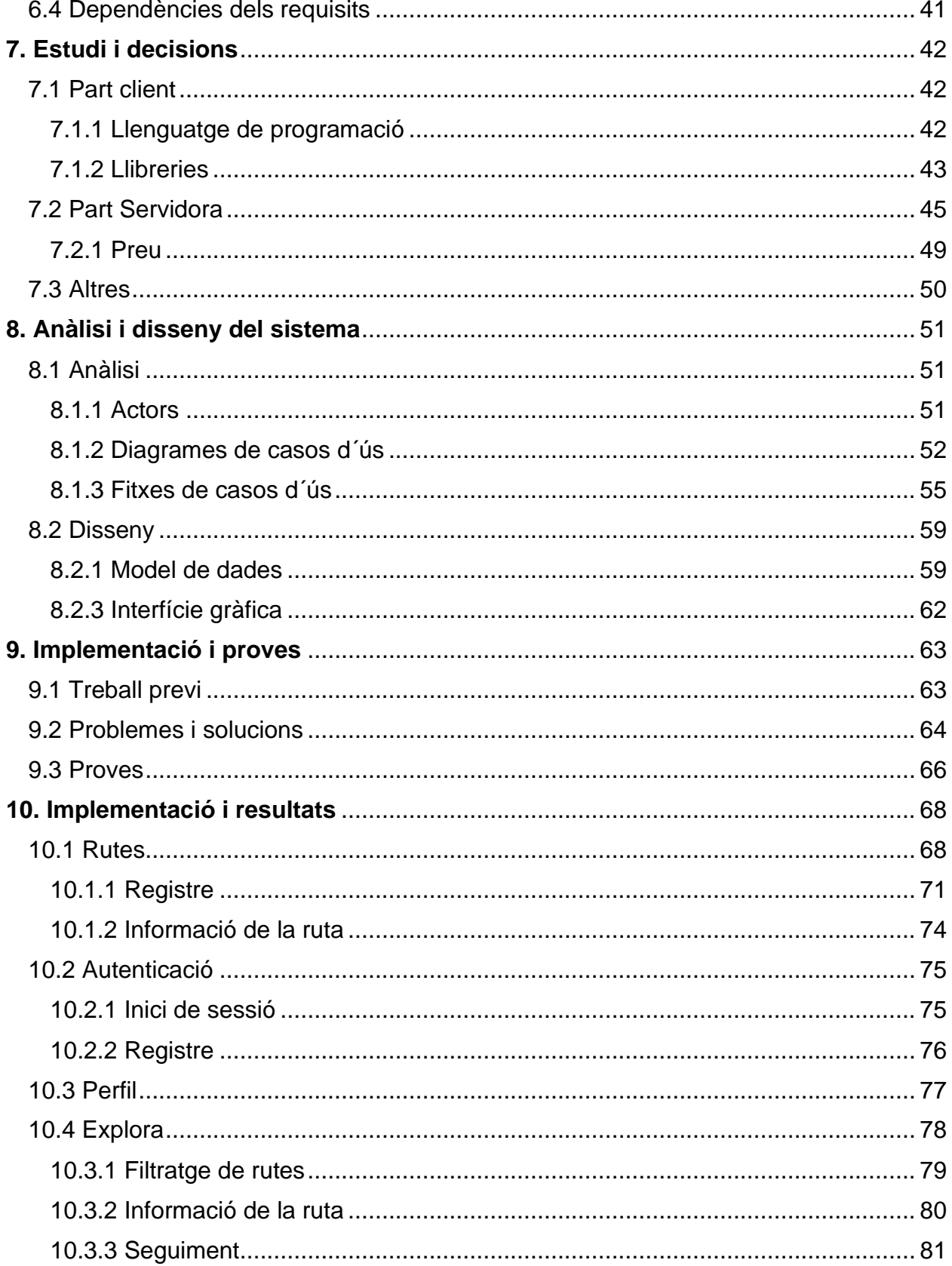

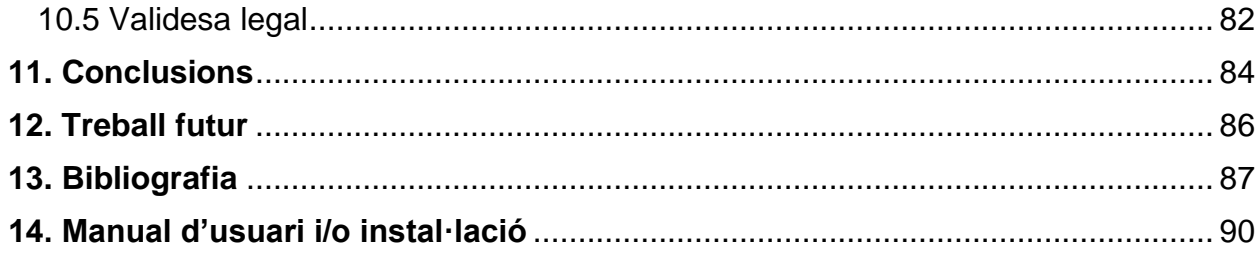

6

# <span id="page-6-0"></span>1. Introducció, motivacions, propòsit i objectius del projecte

# <span id="page-6-1"></span>1.1 Introducció

L'origen de crear un projecte relacionat amb el ciclisme és degut a que actualment, en l'extens món de les aplicacions de mòbil, podem trobar aplicacions genèriques on els usuaris poden crear i publicar les rutes que fan a l'aire lliure, ja sigui caminant o en qualsevol altre mitjà, però trobo a faltar, com a aficionat del ciclisme, una aplicació dedicada exclusivament a aquest mitjà i a la pràctica d'aquest esport en grup. A més la idea original sorgeix per l'interès personal de poder tenir un registre de les meves rutes en bicicleta.

També, a conseqüència de la pandèmia, ha augmentat l'exercici a l'aire lliure i la necessitat de la utilització d'aplicacions de rutes al mòbil. Segons AMBE (Associació de Marques i Bicicletes d'Espanya), el 2020 es van vendre més de 1,5 milions de bicicletes. Actualment, igual que molts altres companys que practiquen el mateix esport, utilitzem altres aplicacions que podrien ser substituïdes pel projecte que pretenc desenvolupar, creant així una aplicació que encaixi millor a les nostres necessitats.

Per tant, com que durant els estudis de grau havia cursat una assignatura relacionada amb els desenvolupament d'aplicacions mòbils, penso que podria ser un bon projecte, a més de ser una forma autodidacte respecte el desenvolupament d'aplicacions.

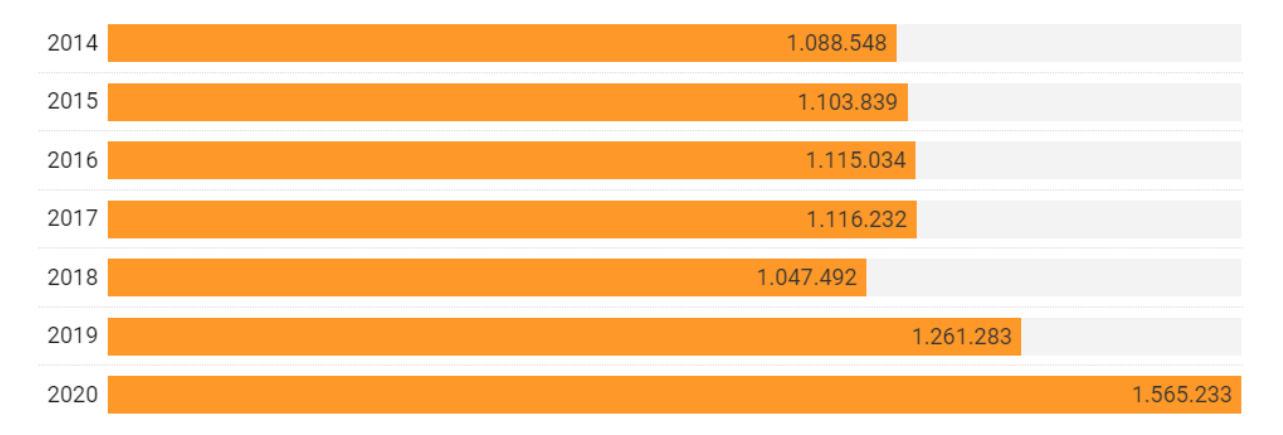

*Figura 1[\[20\]](#page-88-0): Evolució de les unitats de bicicletes venudes a Espanya*

Finalment m'agradaria que el projecte servís de base per a altres desenvolupadors, tant si volen aprofitar l'aplicació pels seus projectes, com si la volen millorar o afegir funcionalitats. Per aquestes raons, al finalitzar el projecte el codi serà públic.

### <span id="page-7-0"></span>1.2 Motivacions i propòsit

La motivació principal d'aquest projecte ve d'una necessitat pròpia i la de molts aficionats a la bicicleta. Com he esmentat a la introducció, aquesta necessitat és la tenir una aplicació per enregistrar rutes en bicicleta sense la necessitat d'utilitzar altres aplicacions semblants però que són més genèriques. Normalment aquestes aplicacions tenen moltes característiques que els ciclistes no fem servir o en falten que podrien ser-nos útils. També normalment estan col·lapsades de rutes que tampoc interessen, degut a que comprenen moltes modalitats, fet que complica trobar rutes interessants o que s'adaptin a la teva modalitat de bicicleta.

## <span id="page-7-1"></span>1.3 Objectius

L'objectiu principal del projecte és desenvolupar l'anàlisi, disseny i implementació d'una aplicació de mòbil amb sistema operatiu Android que cobreixi les necessitats especificades a continuació.

Els clients de l'aplicació han de:

Poder explorar les rutes dels usuaris, filtrar-les per tal de trobar les que més s'adaptin a les seves preferències sense necessitat de registrar-se i seguir-les.

- · Registrar-se i iniciar sessió per tal de utilitzar totes les altres funcionalitats de l'aplicació:
	- Registrar una nova ruta.
	- Veure les seves rutes anteriors.
	- Veure estadístiques totals de les seves rutes.

Amb aquets objectius es pretén crear una aplicació on els ciclistes puguin aprofitar totes les funcionalitats, essent una aplicació intuïtiva en el seu ús i sense col·lapsar-la de característiques o informació innecessària.

Finalment per gestionar totes les peticions i dades del clients serà necessari configurar una part de servidor i una base de dades.

# <span id="page-9-0"></span>1.4 Estructura de la memòria

L'estructura de la memòria del projecte està dividida en diferents capítols. Aquesta estructura ja ve definida en el document "Guia pel desenvolupament del PFG".

Seguidament els podran veure acompanyats d'una breu descripció del seu contingut.

#### **1. Introducció, motivacions, propòsit i objectius del projecte**

S'hi explica el marc on es desenvolupa el projecte, es presenta la problemàtica que es vol resoldre i quines han estat les motivacions i els objectius a alt nivell per poder resoldre aquesta problemàtica i l'estructuració de la memòria.

#### **2. Estudi de viabilitat**

S'hi declaren quines són les necessitats en l'àmbit econòmic, tècnic, operacional, de terminis i legal. Es comprova que es compleixen fent que el projecte sigui viable.

#### **3. Metodologia**

Es descriu i justifica la metodologia de treball escollida.

#### **4. Planificació**

Es defineix l'estratègia seguida per arribar als objectius plantejats, descrivint breument el pla de treball, les tasques planificades, el temps estimat i els resultats esperats de cada tasca.

#### **5. Marc de treball i conceptes previs**

S'hi descriuen varis aspectes relacionats amb el desenvolupament general del projecte junt amb la definició d'alguns conceptes clau. L'objectiu és situar al lector a la temàtica que engloba el projecte i ajudar-lo a entendre millor el seu funcionament.

#### **6. Requisits del sistema**

S'hi descriuen els requisits tan funcionals com no funcionals que ha de complir el sistema. És a dir, definir tot el que cal fer per tal de que el projecte compleixi els seus objectius.

#### **7. Estudis i decisions**

S'hi defineix i es justifica el programari utilitzat en el projecte. També es descriuen les diferents llibreries utilitzades i quina és la seva funció pel desenvolupament del projecte.

#### **8. Anàlisi i disseny del sistema**

Es detalla en primer lloc l'anàlisi on s'inclou el model de dades i de processos i, en segon lloc, en el disseny s'hi determinen els models físics de les dades, processos i el model dels objecte. També es presenten les diferents pantalles que componen l'aplicació. Tant el disseny com l'anàlisi es documenten utilitzant la metodologia de l'apartat número 3.

#### **9. Implementació i proves**

S'hi detallen els problemes i solucions aparegudes durant la implementació, també les proves que s'han realitzat.

#### **10. Implantació i resultats**

Aquest apartat descriu en detall tot el procés de desenvolupament que s'ha dut a terme per implantar l'aplicació desenvolupada. També s'hi inclouen exemples sobre el funcionament de l'aplicació i com compleix amb la legislació i normatives vigents.

#### **11. Conclusions**

S'expliquen i es justifiquen les desviacions respecte la planificació inicial, l'assoliment dels objectius i una discussió crítica dels resultats.

#### **12. Treball futur**

S'hi descriuen les possibles millores, ampliacions o treballs futurs que es poden realitzar.

#### **13. Bibliografia**

Conté les referències utilitzades per desenvolupar el projecte.

#### **14. Manual d'usuari i/o instal·lació**

S'especifiquen els canvis que ha de fer un desenvolupador respecte el projecte original per tal de configurar-lo i poder-hi treballar.

# 2. Estudi de viabilitat

# <span id="page-11-1"></span><span id="page-11-0"></span>2.1 Recursos tècnics

S'han utilitzat dos dispositius propis pel desenvolupament del projecte:

#### · **Dispositiu mòbil:**

La funció és la de mitjà d'instal·lació i proves de l'aplicació, tant de l'aplicació en si com la comunicació del servidor a través de la API REST. Concretament el dispositiu utilitzat és un One Plus 8T amb sistema operatiu Andorid 11.

#### · **Ordinador portàtil:**

La seva funció és la de mitjà pel desenvolupament de l'aplicació, ja que tots els programes utilitzats en el projecte han estat instal·lats en aquest dispositiu. Concretament s'ha utilitzat un portàtil marca Dell amb sistema operatiu Windows 10 de 64 bits.

Respecte els requisits tecnològics, on s'hi inclouen els programes i serveis utilitzats, s'especifiquen més endavant en l'apartat 7 (Estudis i decisions).

## <span id="page-11-2"></span>2.2 Recursos humans

Habitualment en els equips de desenvolupament de software, com podria ser aquest projecte, identifiquem tres tipus generals de persones amb rols diferents[\[6\]](#page-86-1).

#### · **Cap de projecte**

La seva funció és la de definir els requeriments del projecte, fer un seguiment diari de les tasques i resoldre els problemes de comunicació entre les altres parts de l'equip. Aquest rol en part el portem a terme tant el meu tutor com jo mateix.

#### · **Líder d'equip**

El líder d'equip ha de tenir una bona capacitat organitzativa. La seva funció, a part d'assegurar que es compleixen correctament les diverses funcionalitats del projecte, també s'encarrega de descriure les especificacions tècniques i assignar-les als programadors.

#### · **Desenvolupador / Programador**

És l'encarregat d'executar les tasques assignades per el líder d'equip.

En aquest projecte tant els rols de líder d'equip com programador els duc a terme jo mateix.

# <span id="page-12-0"></span>2.3 Viabilitat econòmica

Per definir si el projecte és viable econòmicament, primer hem de definir el seu cost econòmic. Per calcular aquest cost hem de tenir en compte tant els recursos tècnics com humans.

Respecte els recursos tècnics, ja disposava tant del telèfon mòbil com el portàtil abans de començar el projecte, per tant, no hi ha hagut cap cost per aquesta part. En quant els programes utilitzats en el desenvolupament, gràcies a les llicències d'estudiants, i els serveis gratuïts en un inici, tampoc m'han suposat cap cost.

En el cas dels recursos humans, ja que en aquest cas duc a terme els tres rols esmentats anteriorment, podem calcular el cost hora que tindria un programador "freelance" mitjançant una calculadora online i multiplicar aquest cost per les hores que durarà el projecte.

Abans de fer aquest càlcul hem de tenir algunes consideracions prèvies, ja que la web ens demana diferents paràmetres:

Responde estas sencillas preguntas para conocer tu tarifa mínima para no perder dinero:

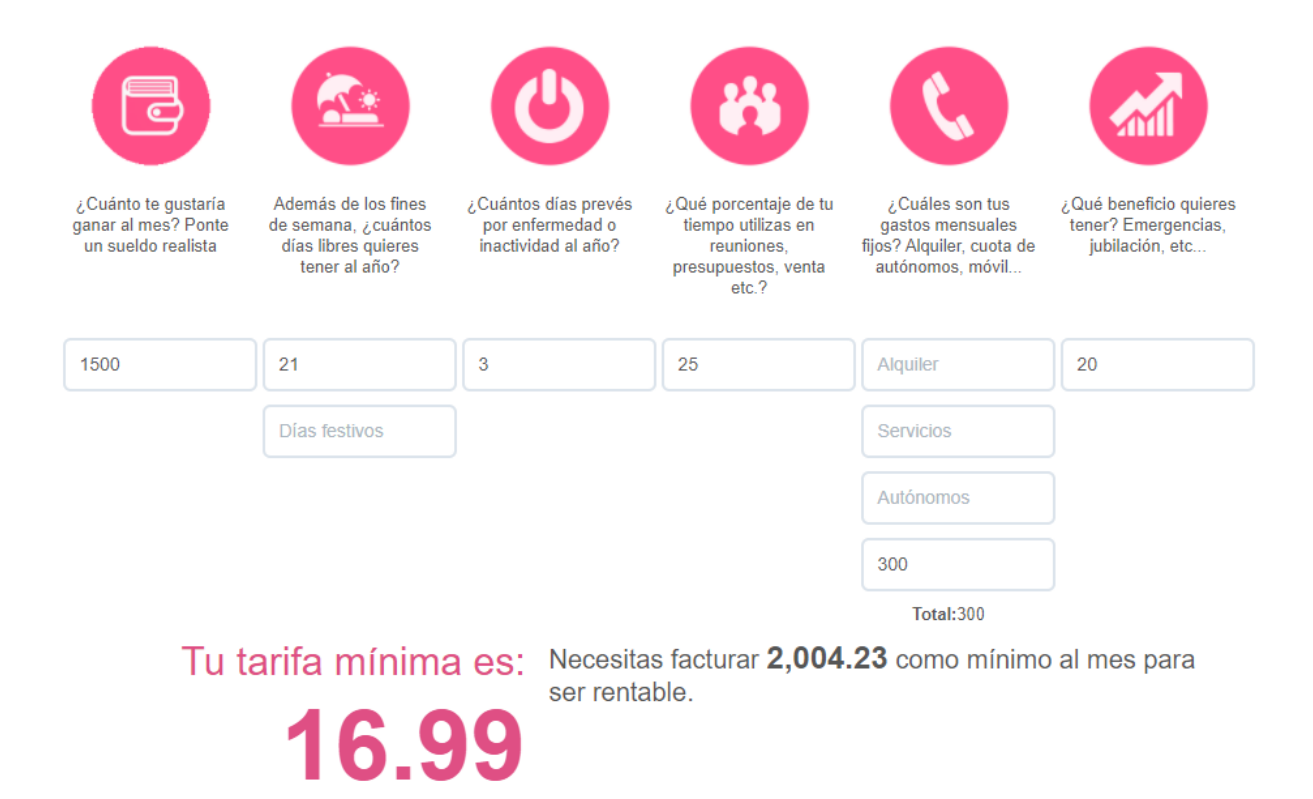

*Figura 2[\[21\]](#page-88-1): Càlcul aproximat del preu/hora d'un programador freelance*

Per tant, considerant una jornada completa, la meva experiència en el mon laboral i la meva situació, podem determinar un cost aproximat de: **17 € / Hora**

Tot i que encara no he planificat el projecte i, per tant, no sabem el temps aproximat que durarà el seu desenvolupament, definim que aproximadament hi dedicaré unes **250 hores**.

Per tant, el cost aproximat respecte als recursos humans seria: 250 hores \* 17 € / Hora = **4.250 €**

En quant al càlcul dels ingressos, en aquest tipus d'aplicacions, els usuaris han de pagar una tarifa anual per poder utilitzar-la, en el meu cas posaria un preu de **5 €** anuals.

Suposem que en el primer any descarreguen l'aplicació trenta persones i, a partir de les recomanacions d'aquestes persones a altres fa augmentar exponencialment el nombre d'usuaris cada any. Per tant suposem:

1r any  $\rightarrow$  30 clients  $*$  5 € = 150 € (Total = 150 €)

2n any → 100 clients  $* 5 \in 500 \in (Total = 750 \in)$ 

3r any  $\rightarrow$  350 clients  $*$  5 € = 1.750 € (Total = 2.500 €)

4r any  $\rightarrow$  600 clients  $*$  5 € = 3.000 € (Total = 5.500 €)

Podríem cobrir els costos del projecte entre el tercer i quart any.

En conclusió, el projecte no requereix cap inversió respecte el software/hardware i, tot i que el cost dels recursos humans s'han calculat en un cas hipotètic real, les hores de dedicació del projecte les considero part de la meva activitat acadèmica. Finalment tampoc tinc intenció de comercialitzar el projecte, sinó com he esmentat anteriorment, fer-lo públic.

Vist el model de negoci, podem concloure que el projecte és viable econòmicament.

## <span id="page-14-0"></span>2.3 Viabilitat operacional

El projecte resoldrà a la necessitat plantejada a la introducció. Com que el codi del projecte serà públic, pretenc que altres desenvolupadors pugin aprofitar idees o part del projecte per les seves aplicacions o adaptar-la per si volen comercialitzar-la en un futur. Per aquestes raons, crec que el seu desenvolupament és viable.

## <span id="page-15-0"></span>2.4 Viabilitat de les dates

Segons les dates establertes, el projecte ha d'estar finalitzat per l'entrega del Treball de fi de grau. El projecte ve marcat per diferents objectius per tal de que es pugi fer un seguiment de la seva evolució i que la seva finalització compleixi amb el termini establert.

#### <span id="page-15-1"></span>2.5 Viabilitat legal

Com que l'aplicació recull dades personals, com el correu electrònic dels usuaris, el projecte ha de complir amb el RGPD (Reglament general de protecció de dades). Posteriorment en la part d'implementació i resultats veurem amb més detall com el projecte compleix amb el reglament.

# 3. Metodologia

<span id="page-16-0"></span>Durant la meva estada de pràctiques en una empresa relacionada amb el desenvolupament d'aplicacions mòbil i pàgines web, vaig aprendre que alhora de desenvolupar un projecte d'aquest estil existeixen unes pautes o processos habituals a seguir per tal de que el desenvolupament es pugui dur a terme de manera organitzada, esquematitzada i amb un bon ritme de treball.

Tot i ser un projecte que desenvolupo pel meu compte puc aprofitar també aquestes pautes adaptant-les al meu cas, tot i que no pertanyin a una metodologia en concret.

Per tant, a continuació apareixen enumerades aquestes pautes:

1. **Elecció del projecte:** Tot i que aquest punt bé determinat pels clients en un entorn laboral, crec adient incloure'l ja que és de vital importància dedicar un bon temps a escollir un projecte que sigui correcte per un Treball de Final de Grau.

2. **Anàlisis de requisits:** Un cop es te clar la idea del projecte, s'analitzen i es defineixen els requisits que ha de complir. És tant important no definir requisits massa ambiciosos com no definir-ne suficients i no poder satisfer les necessitats escollides en el primer apartat.

3. **Elecció d'eines i llenguatge:** Escollir les millors eines i el llenguatge més adient al projecte. A vegades és interessant escollir eines o llenguatges que ja coneguis per tal de alleugerar el desenvolupament.

4. **Estructuració i planificació:** Abans de començar a implementar el projecte és important planificar i estructurar-lo en diferents apartats, definint una importància i temporització aproximada de cada una a més de fer-ne un anàlisi i disseny. Aquest punt ajudarà a que el desenvolupament sigui ordenat i agilitzar-lo.

5. **Implementació:** En aquesta part es desenvolupa el projecte en sí, programant cada part.

6. **Proves i comprovacions:** Un cop s'ha implementat una de les parts definides en l'apartat quatre, és important fer un ventall de proves per tal de comprovar que el funcionament és l'esperat. També s'ha de validar que els requeriments definits per aquella part es compleixen. Contràriament si hi ha algun error s'haurà de tornar a la implementació.

7. **Prova conjunta final:** Ja implementats totes les parts i comprovat que cada una funciona individualment, toca fer vàries proves de l'aplicació en conjunt. Igual que en el punt anterior, si el funcionament no és l'esperat o falta algun requeriment s'haurà de tornar a revisar el punt anterior.

8. **Documentació:** Quan el projecte estigui acabat i l'aplicació funciona correctament és vital realitzar una bona documentació, sobretot i es pretén que el projecte sigui públic per tal de facilitar la feina a altres desenvolupadors que vulguin treballar amb el projecte.

La metodologia seguida junt amb tots els apartats definits es poden veure amb més claredat en el següent diagrama.

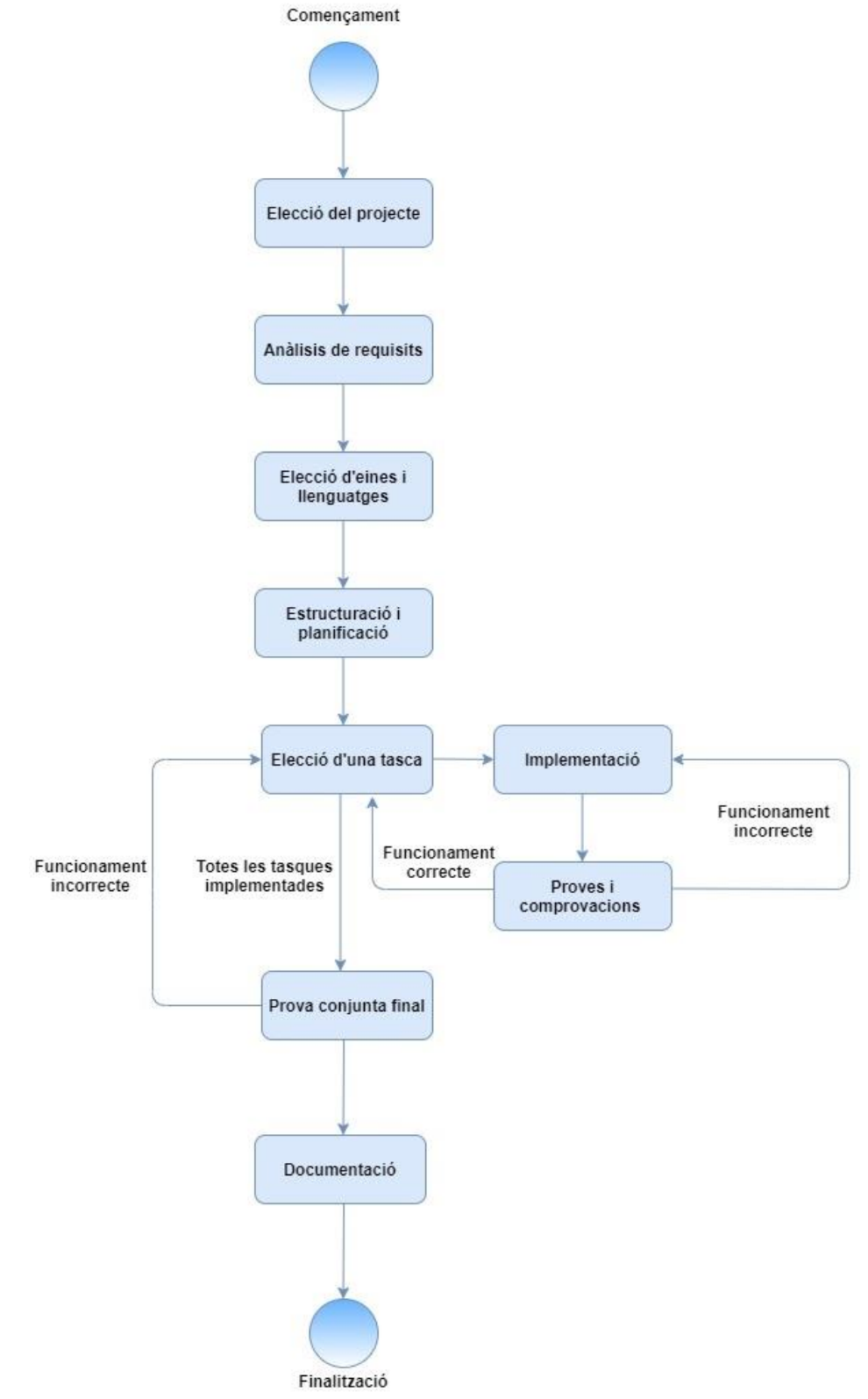

*Figura 3 : Diagrama de la metodologia del projecte*

# 4. Planificació

#### <span id="page-19-1"></span><span id="page-19-0"></span>4.1 Planificació inicial

A continuació és descriu la planificació inicial del projecte, desenvolupada a partir de la metodologia especificada anteriorment. Durant el desenvolupament d'aplicacions o d'un software en general, és habitual que hi hagin canvis tant en la temporització plantejada en un inici, les tasques en que es tenia previst dividir el projecte o fins i tot el tipus de tecnologies que es tenien previst fer servir pel seu desenvolupament.

Tot i això, és important definir una aplicació inicial ja que tant com el que he aprés al llarg dels estudis com en la meva experiència laboral, iniciar un projecte sense planificació sol dificultar el desenvolupament de les tasques i conseqüentment, perdre molt de temps.

#### <span id="page-19-2"></span>4.1.1 Descomposició en paquets de treball

El desenvolupament del projecte es divideix en diferents paquets de treball. Aquests paquets defineixen les diferents etapes del desenvolupament marcant el ritme del projecte. Com que aquests paquets són genèrics, cada un d'ells es divideix en d'altres més específics.

En el meu projecte podem identificar cinc paquets genèrics. El primer és la gestió del TFG i agrupa tant la descripció del projecte, la seva planificació i la memòria. El segon és la definició dels requisits, on es defineixen els objectius del projecte, l'entorn de treball que s'utilitzarà i tant els requisits funcionals com els no funcionals. Seguidament hi ha la tasca del disseny, on es defineixen els camps i l'estructura de la base de dades, quines peticions s'hauran d'implementar al servidor i finalment el disseny de les diferents pantalles de l'aplicació. A continuació trobem la implementació, on es posa en pràctica tot el que s'ha esmentat al disseny. L'últim apartat són les proves i l'avaluació final, on es fan proves de cada una de les parts implementades i de totes en conjunt, comprovant que el funcionament sigui correcte per tal de poder finalitzar el projecte.

A continuació es mostren aquets paquets en forma de diagrama per tal de que sigui més fàcil distingir quins són.

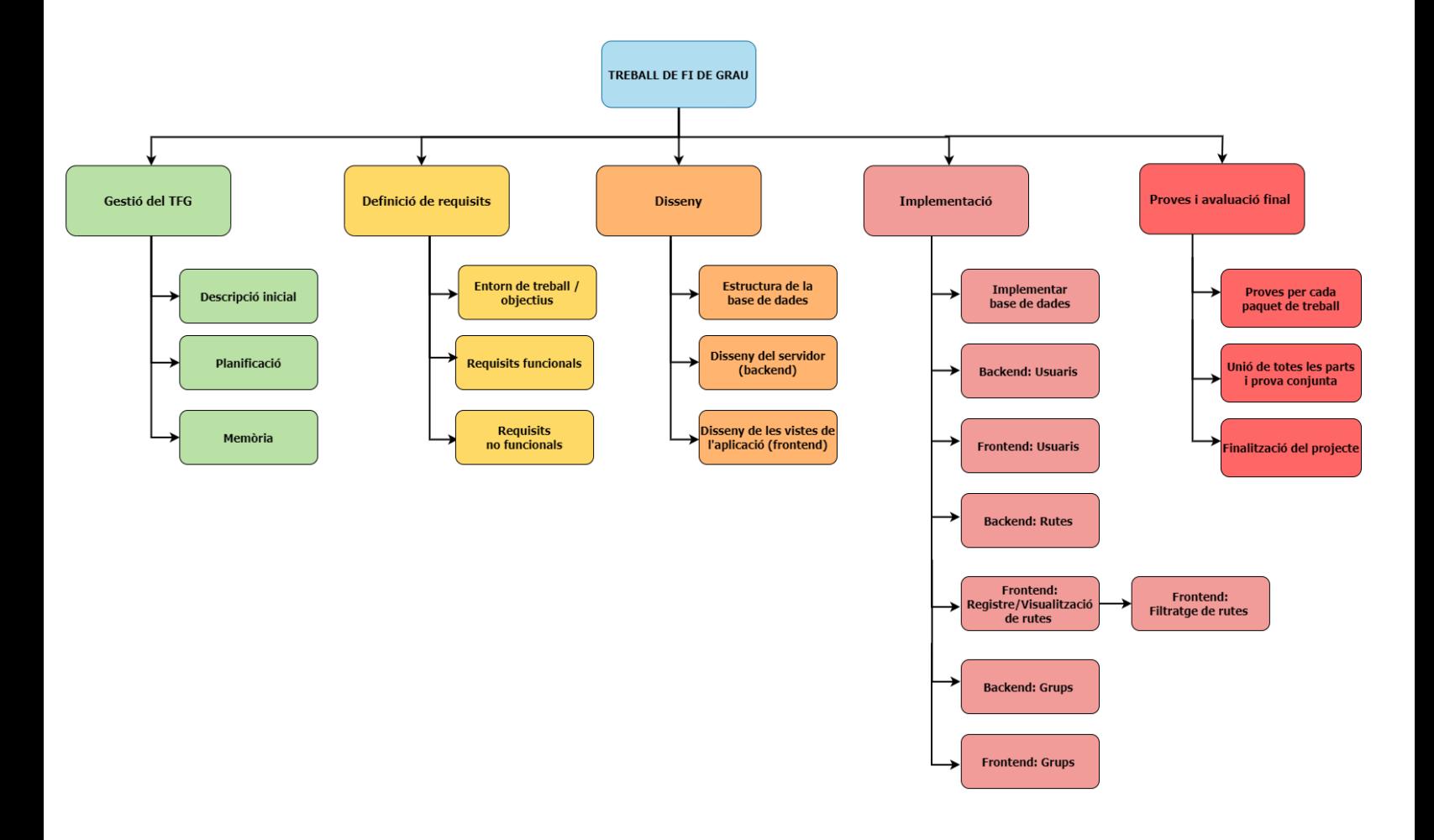

*Figura 4 : Diagrama de descomposició dels diferents paquets de treball*

# <span id="page-21-0"></span>4.2 Diccionari de paquets de treball

A continuació tornen a aparèixer els paquets definits a l'apartat anterior. Cada un d'ells ve representat en forma de taula, on hi definim el seu nom acompanyat del codi identificador, una breu descripció, un llistat de les diferents tasques amb les que es divideix el paquet, els resultats d'haver-lo completat, és a dir, què s'obté al acabar-lo i finalment el temps aproximat per finalitzar-lo.

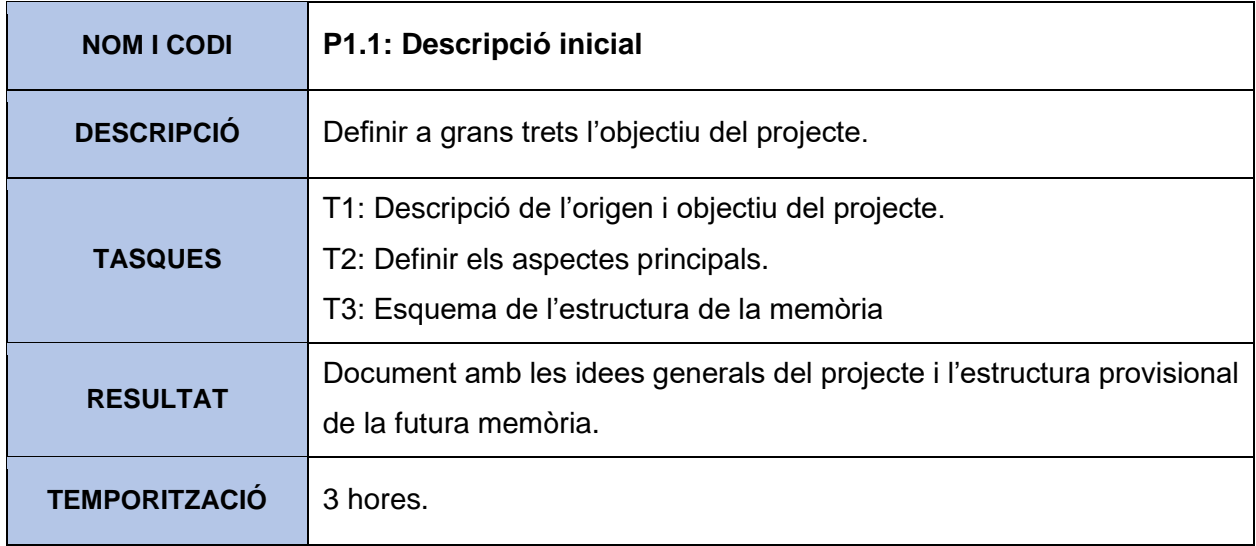

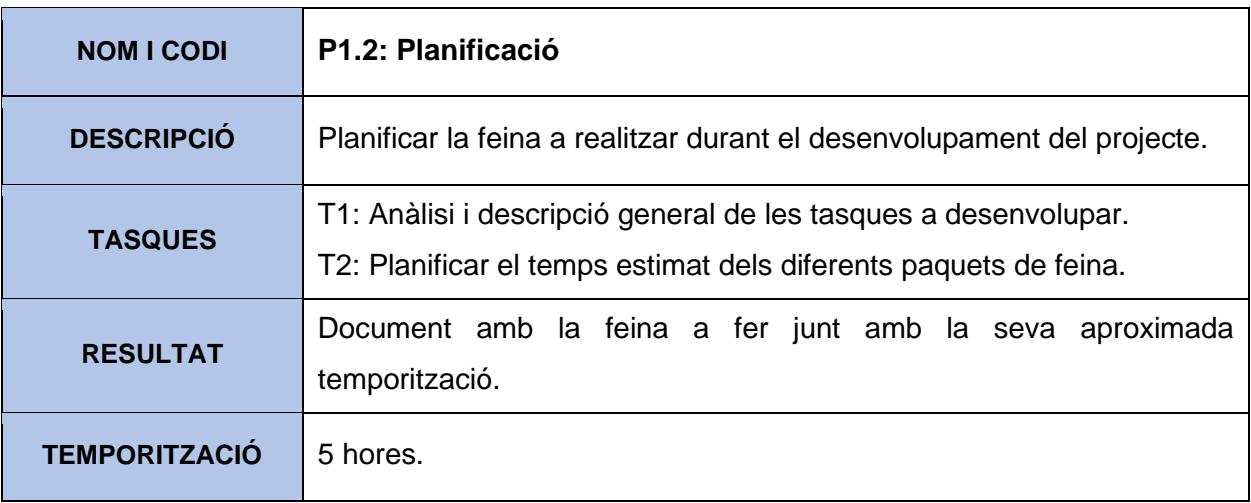

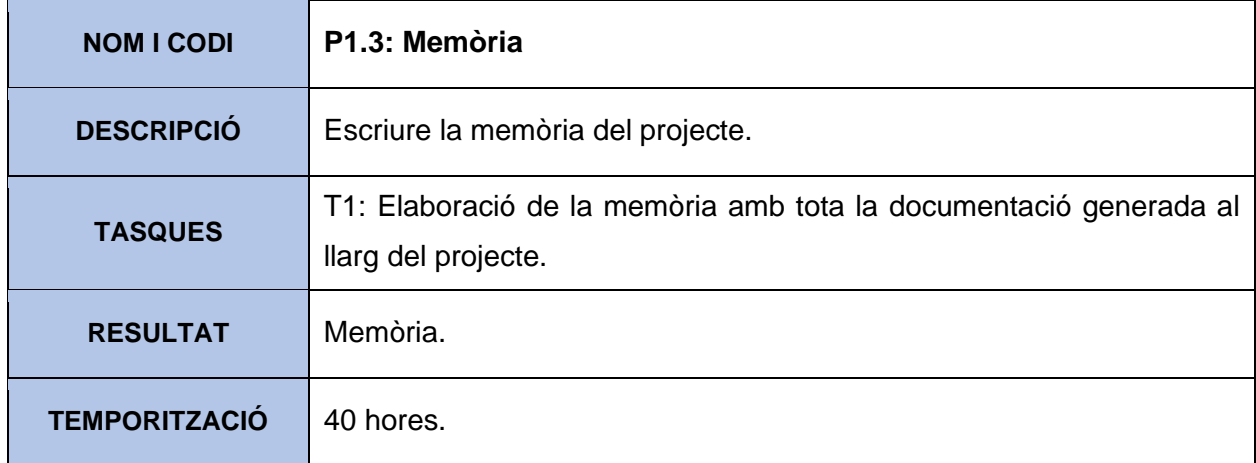

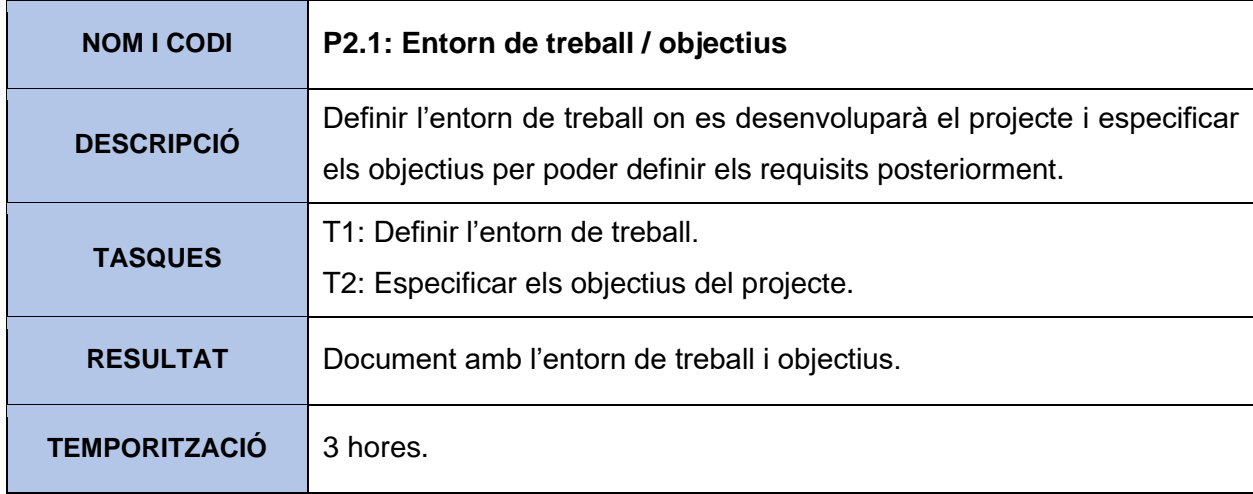

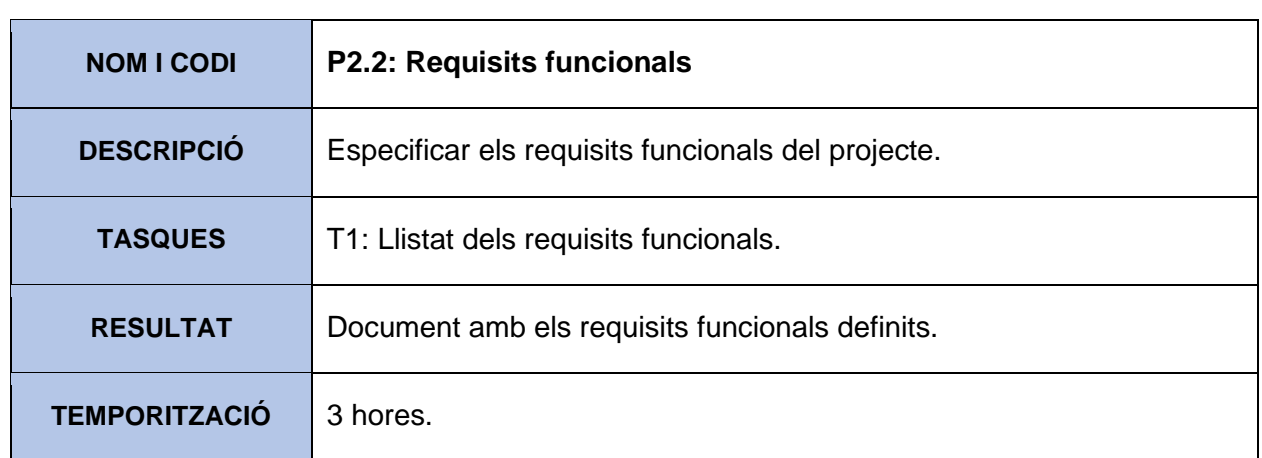

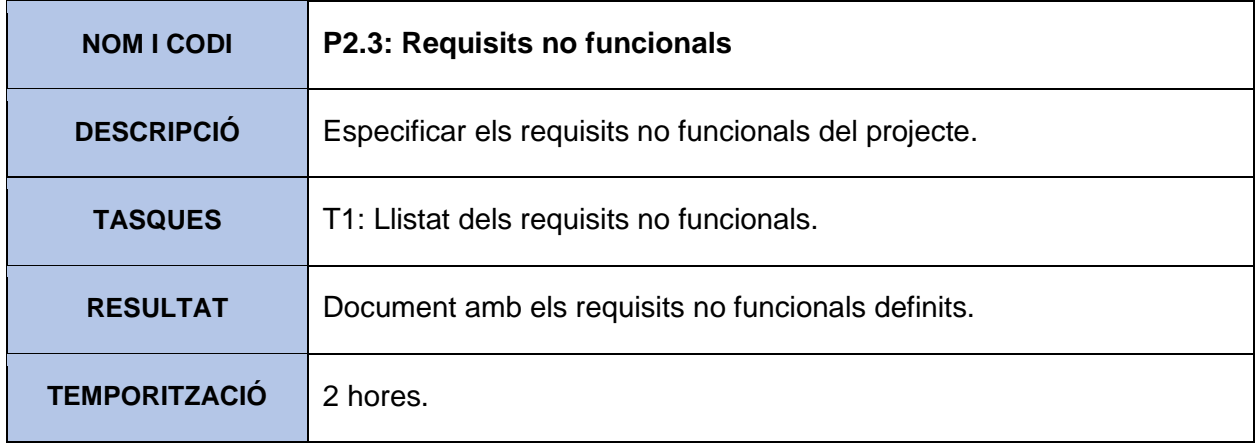

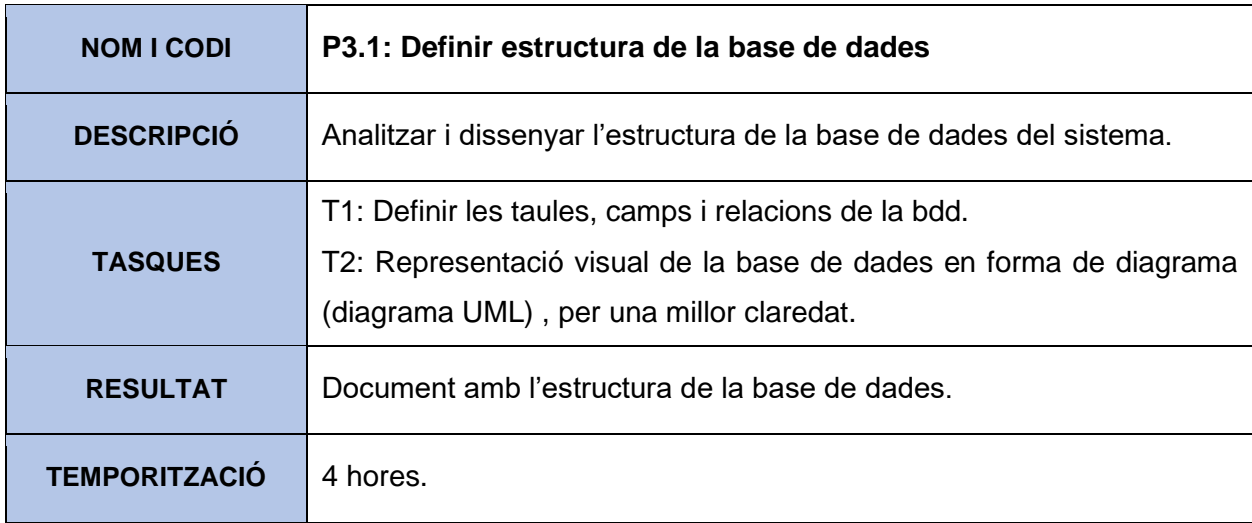

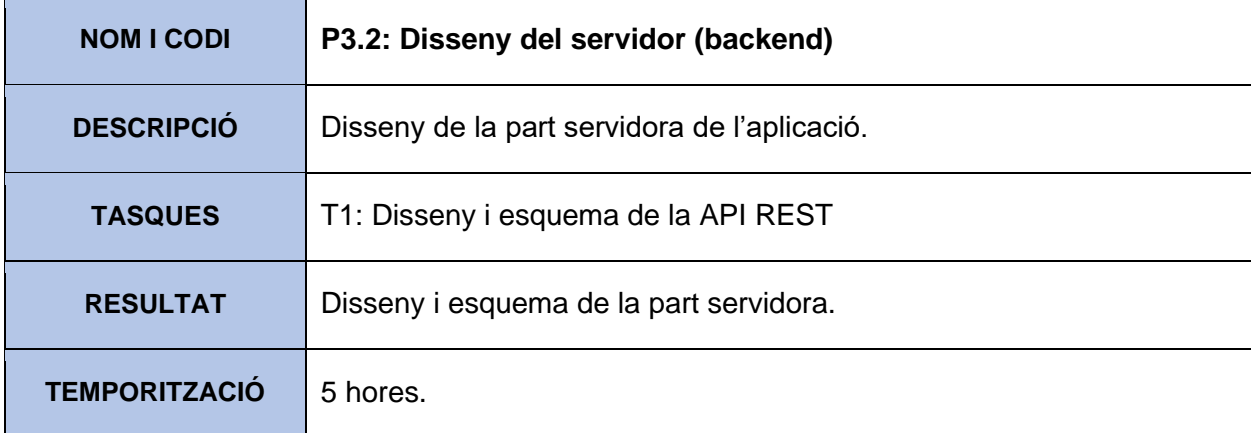

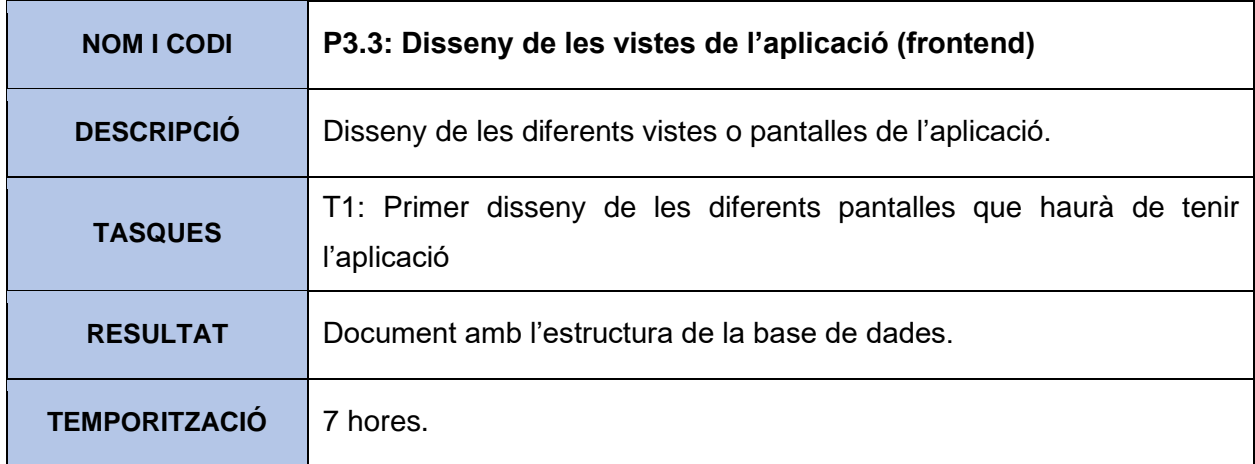

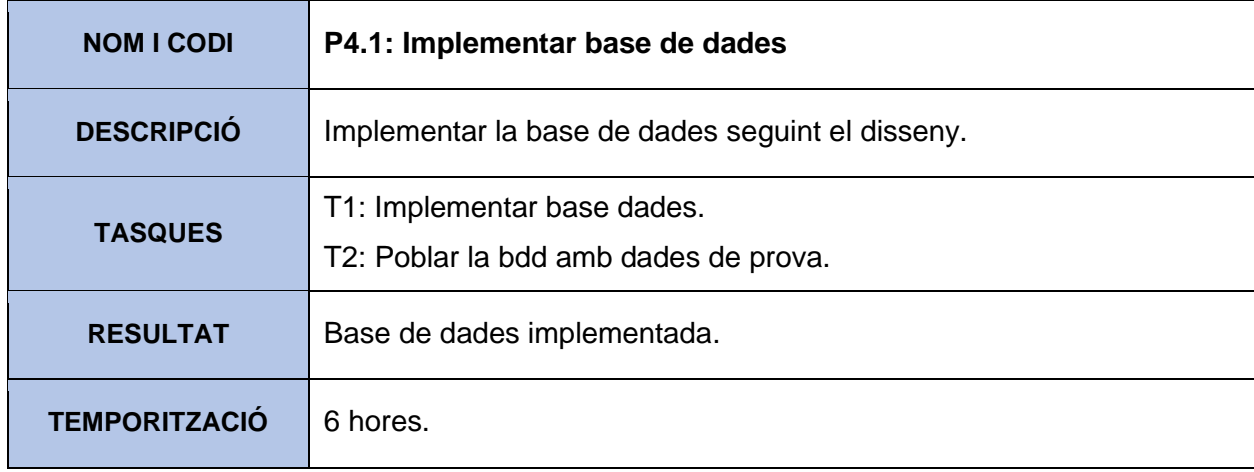

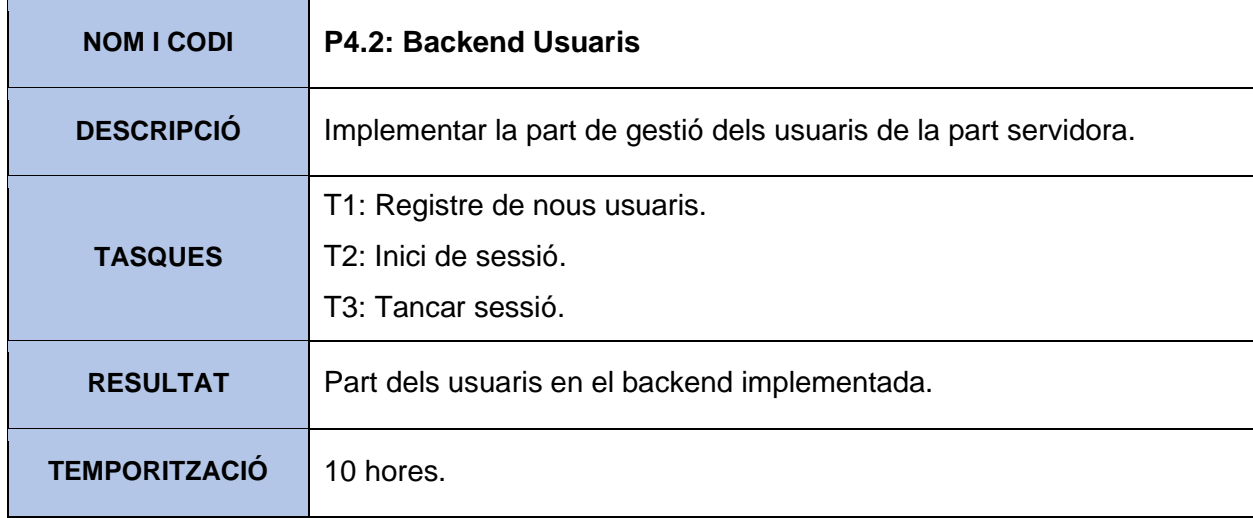

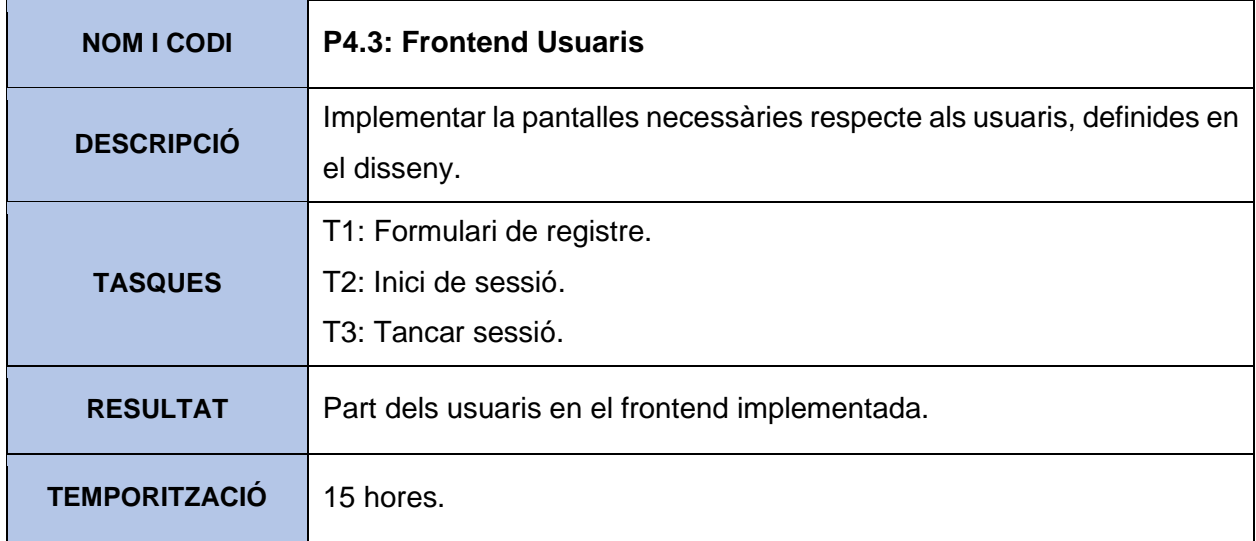

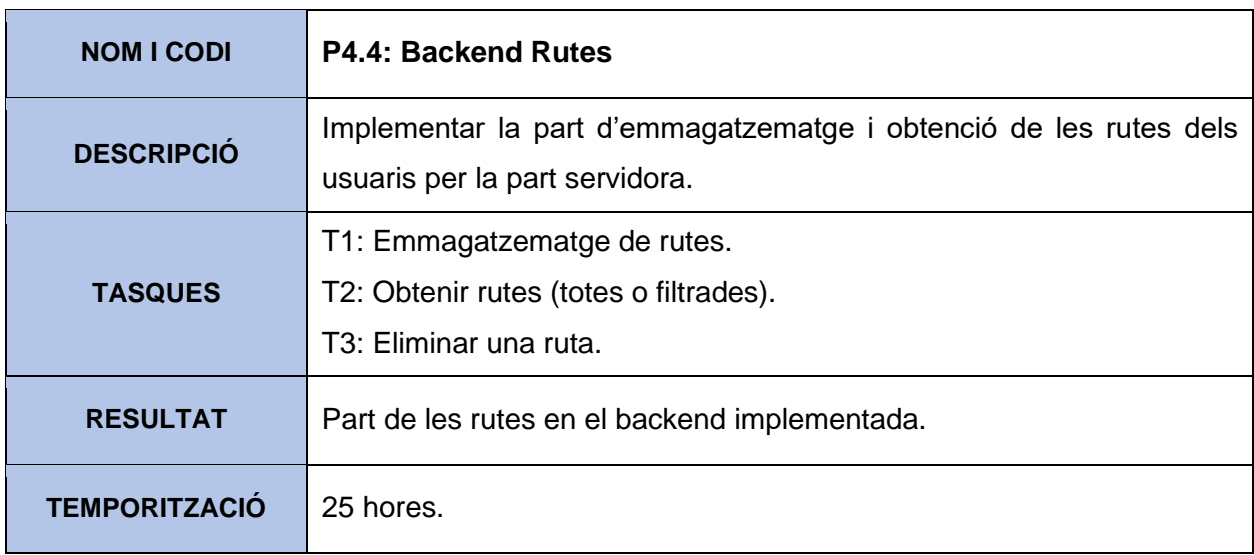

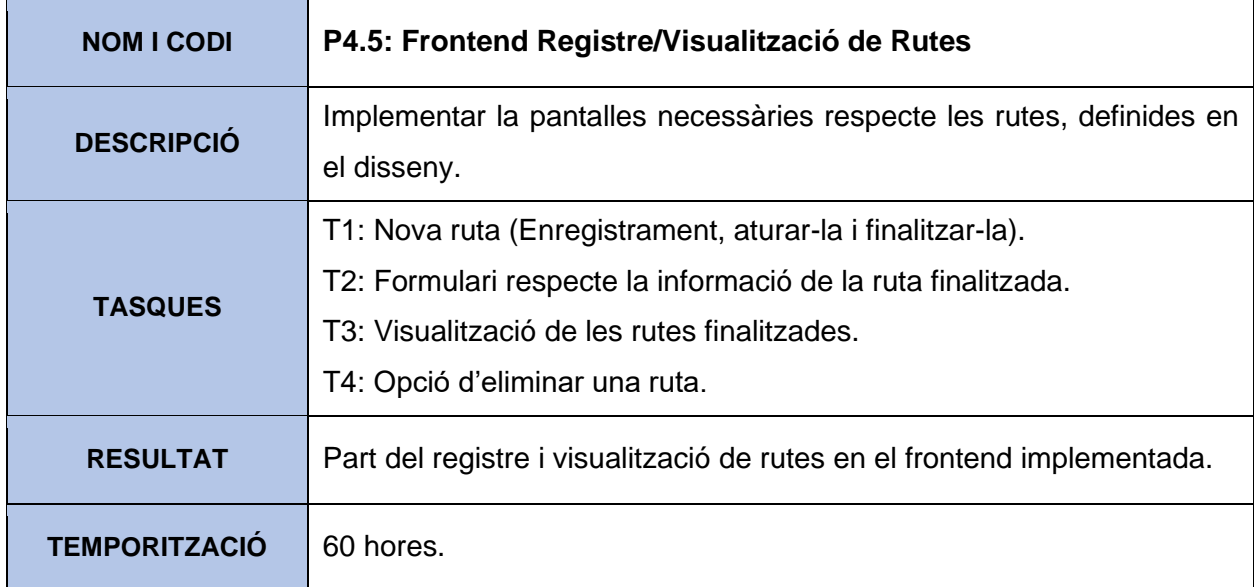

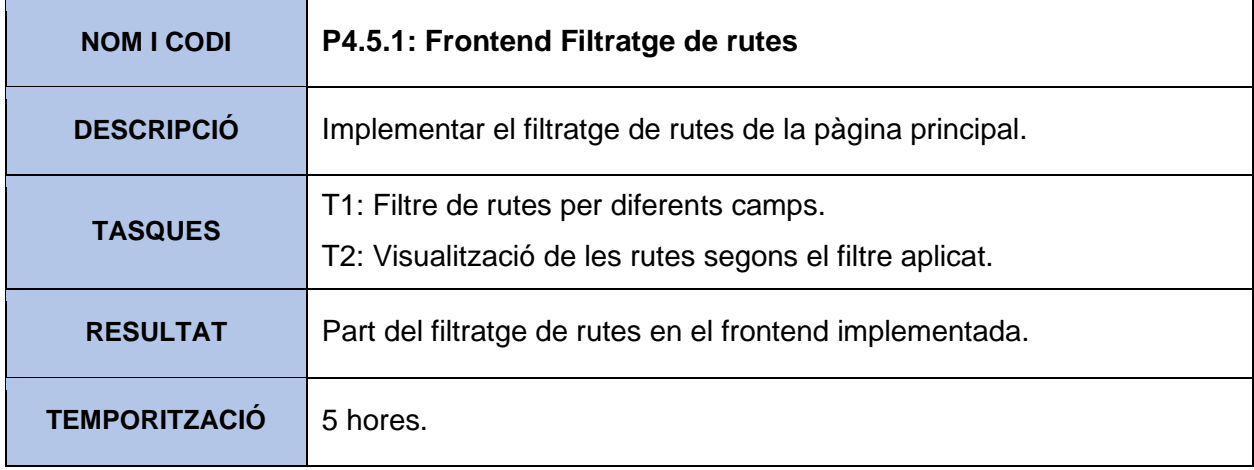

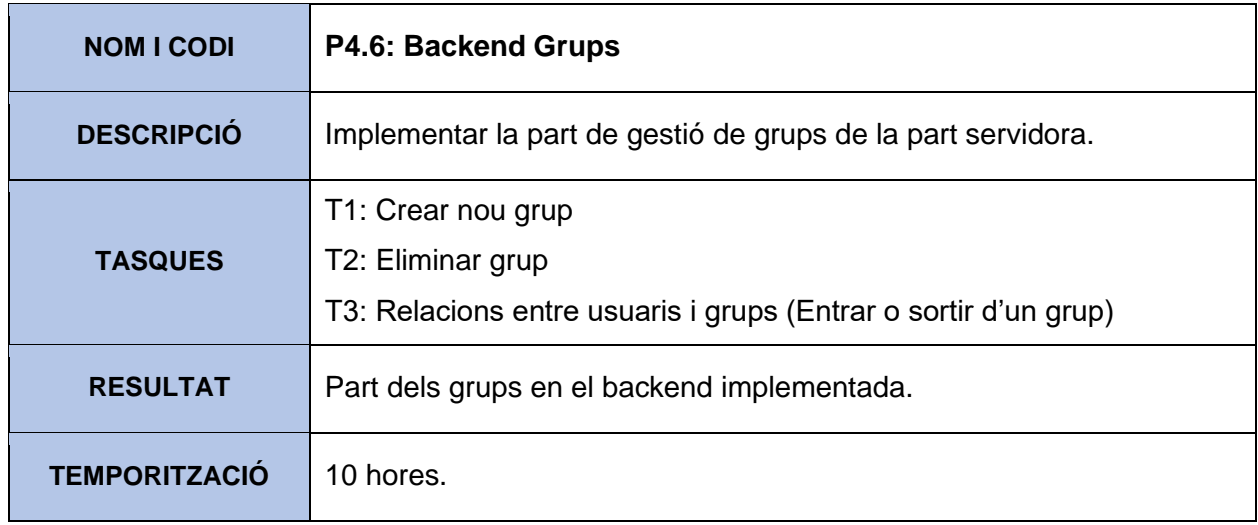

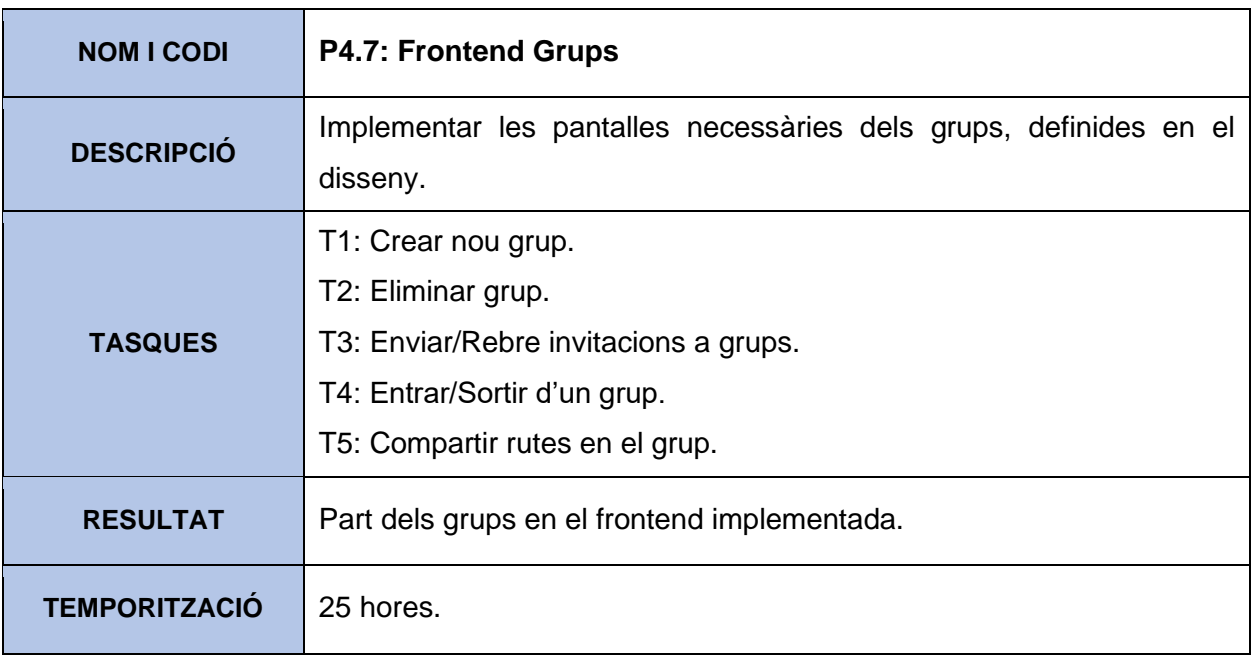

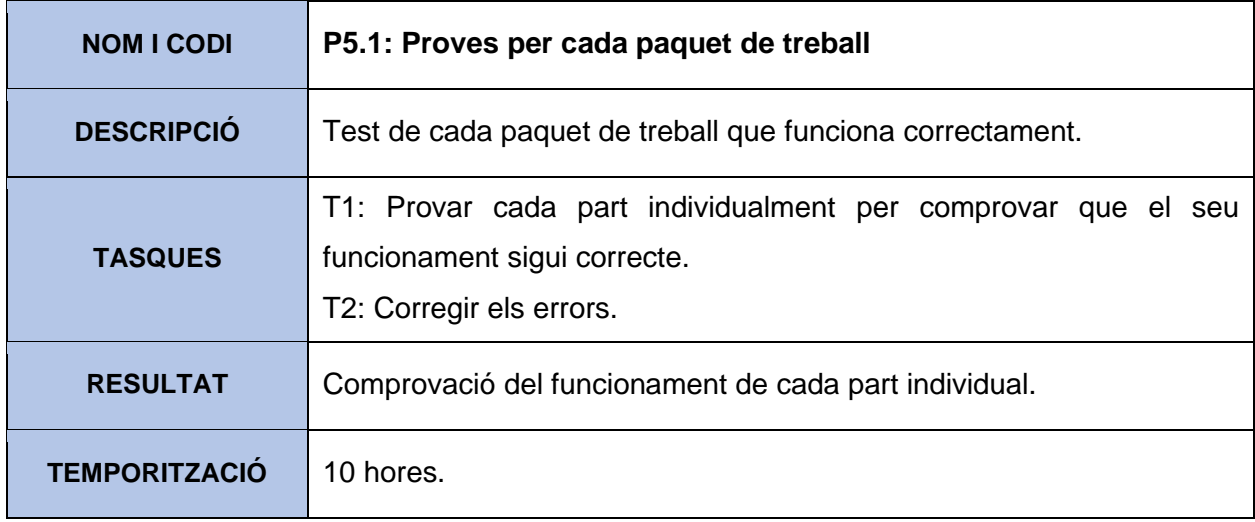

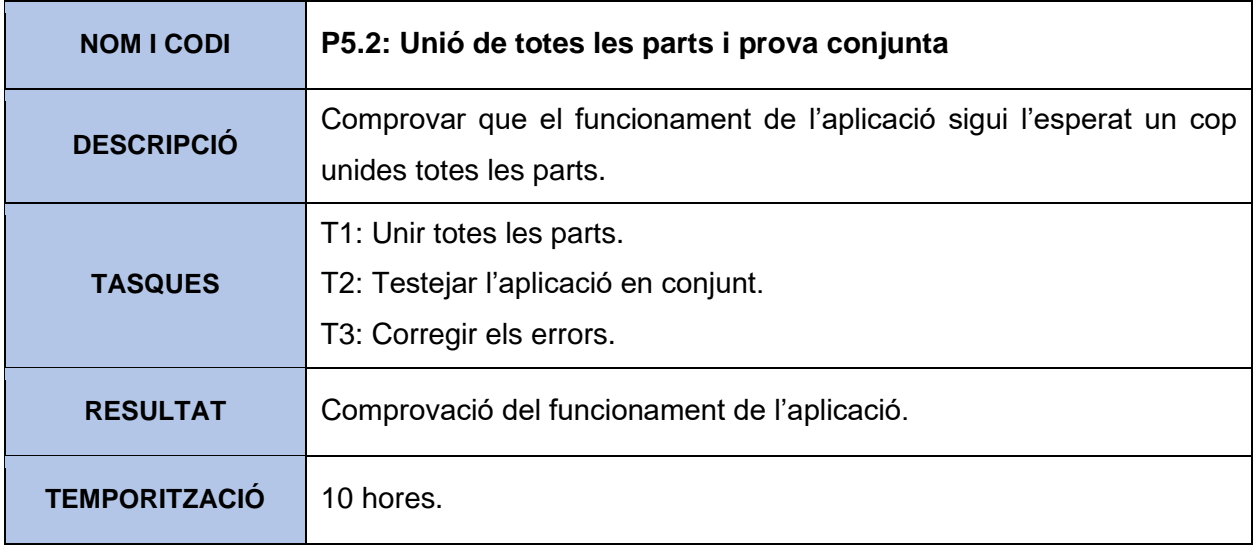

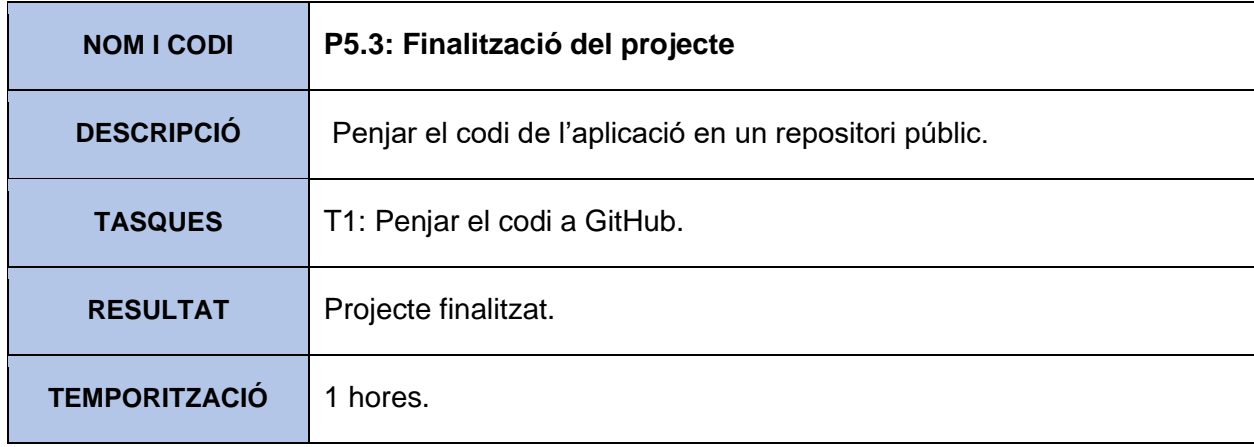

## <span id="page-29-0"></span>4.3 Diagrama d'activitat (ADM)

Una altra manera de planificar el treball és fer-ne una planificació temporal utilitzant com a referència els paquets de treball de l'apartat anterior, concretament l'apartat de la temporització estimada.

Aquest plantejament temporal es fa amb un diagrama d'activitats o "Arrow Diagramming Method" en anglès. A partir d'aquest diagrama es pot determinar quin és el camí crític o camí més llarg a seguir durant el desenvolupament del projecte. Amb el camí crític s'obté la seva longitud junt amb la descomposició de paquets feta en l'apartat anterior.

A continuació es mostra el diagrama a seguir per completar tots els paquets de feina, tenint en compte les dependències. Cada una de les fletxes indica la finalització d'un paquet de treball, junt amb el seu codi d'identificació i temporització aproximada.

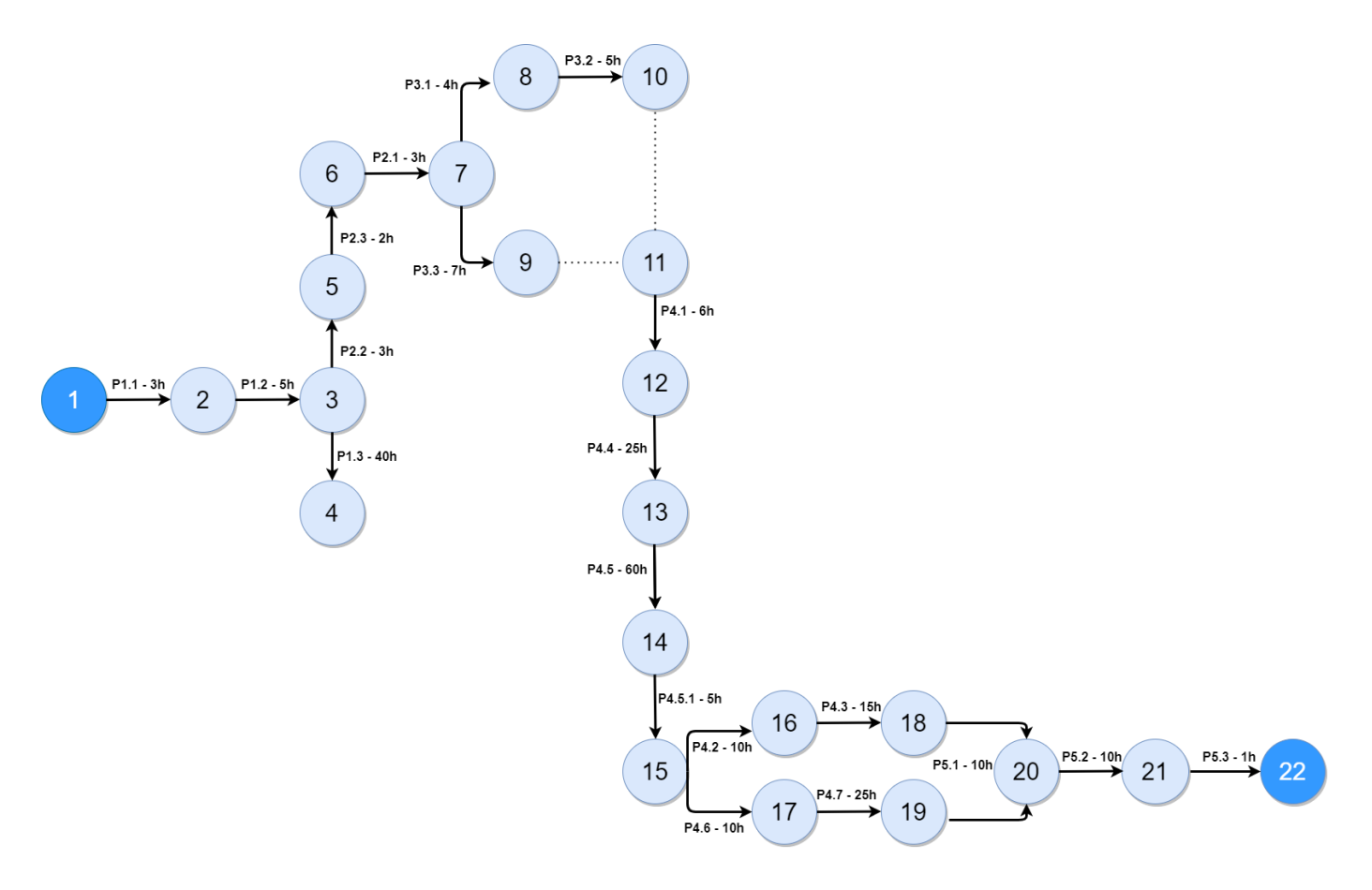

*Figura 5 : Diagrama d'activitat (ADM)*

Observant el diagrama anterior, podem determinar el camí crític o amb més hores.

P1.1 (3h) - P1.2 (5h) - P2.2 (3h) - P2.3 (2h) - P2.1 (3h) - P3.1 (4h) - P3.2 (5h) - P4.1 (6h) - P4.4 (25h) - P4.5 (60h) - P4.5.1 (5h) - P4.6 (10h) - P4.7 (25h) - P5.1 (10h) - P5.2 (10h) - P5.3 (1h).

Per tant, podem calcular la longitud del camí sumant el total d'hores.

 $3h + 5h + 3h + 2h + 3h + 4h + 5h + 6h + 25h + 60h + 5h + 10h + 25h + 10h + 10h + 1h =$ **177h**

### <span id="page-31-0"></span>4.4 Diagrama de Gantt

Una altra forma de fer la planificació temporal és mitjançant un diagrama de GANTT. Aquest tipus de diagrama presenta totes les tasques que s'han de dur a terme durant el desenvolupament i quan s'han de realitzar. Així s'obté gràficament com d'entrada ha d'avançar el projecte.

En l'eix vertical del següent diagrama apareixen els paquets de treball vistos anteriorment i, en l'eix horitzontal, la línia temporal. També he classificat les tasques seguint els colors de la il·lustració 4 per tal de identificar els cinc paquets de treball genèrics explicats en els apartats anteriors.

| Tasca   Hores                            | 10 | 20 | 30 | 40 | 50 | 60 | 70 | 80 | 90 | 100 | 110 | 120 | 130 | 140 | 150 | 160 | 170 | 180 |
|------------------------------------------|----|----|----|----|----|----|----|----|----|-----|-----|-----|-----|-----|-----|-----|-----|-----|
| Descripció inicial                       |    |    |    |    |    |    |    |    |    |     |     |     |     |     |     |     |     |     |
| Planificació                             |    |    |    |    |    |    |    |    |    |     |     |     |     |     |     |     |     |     |
| Requisits funcionals                     |    |    |    |    |    |    |    |    |    |     |     |     |     |     |     |     |     |     |
| Requisits no funcionals                  |    |    |    |    |    |    |    |    |    |     |     |     |     |     |     |     |     |     |
| Entorn de treball/Objectius              |    |    |    |    |    |    |    |    |    |     |     |     |     |     |     |     |     |     |
| Definir estructura de la bdd             |    |    |    |    |    |    |    |    |    |     |     |     |     |     |     |     |     |     |
| Disseny de les vistes de l'aplicació     |    |    |    |    |    |    |    |    |    |     |     |     |     |     |     |     |     |     |
| Disseny del servidor                     |    |    |    |    |    |    |    |    |    |     |     |     |     |     |     |     |     |     |
| Implementar base de dades                |    |    |    |    |    |    |    |    |    |     |     |     |     |     |     |     |     |     |
| <b>Backend Rutes</b>                     |    |    |    |    |    |    |    |    |    |     |     |     |     |     |     |     |     |     |
| Frontend Registre/Visualització de Rutes |    |    |    |    |    |    |    |    |    |     |     |     |     |     |     |     |     |     |
| Frontend Filtratge de rutes              |    |    |    |    |    |    |    |    |    |     |     |     |     |     |     |     |     |     |
| Backend Usuaris                          |    |    |    |    |    |    |    |    |    |     |     |     |     |     |     |     |     |     |
| Frontend Usuaris                         |    |    |    |    |    |    |    |    |    |     |     |     |     |     |     |     |     |     |
| <b>Backend Grups</b>                     |    |    |    |    |    |    |    |    |    |     |     |     |     |     |     |     |     |     |
| Frontend Grups                           |    |    |    |    |    |    |    |    |    |     |     |     |     |     |     |     |     |     |
| Proves per cada paquet de treball        |    |    |    |    |    |    |    |    |    |     |     |     |     |     |     |     |     |     |
| Unió de totes les parts i prova conjunta |    |    |    |    |    |    |    |    |    |     |     |     |     |     |     |     |     |     |
| Finalització del projecte                |    |    |    |    |    |    |    |    |    |     |     |     |     |     |     |     |     |     |
| Memòria                                  |    |    |    |    |    |    |    |    |    |     |     |     |     |     |     |     |     |     |

*Figura 6 : Diagrama de GANTT*

La primera part principal del projecte consisteix en fer la descripció del projecte junt amb la planificació inicial. Normalment aquesta planificació por anar variant durant el desenvolupament. En paral·lel d'aquestes dos tasques es comencen a definir els requisits, tant funcionals com no funcionals, i a definir l'entorn de treball i els objectius, a partir dels requisits. Un cop es tenen clar les funcionalitats que ha de tenir l'aplicació, es dissenya tant l'estructura de la base de dades, el servidor i les diferents pantalles de la app. La memòria es va escrivint al llarg de tot el projecte.

La segona part clau és la implementació, on es passa a la pràctica tot el que s'ha definit en la primera part i es desenvolupen tots els mòduls. En el meu cas es comença a implementar tota la part de les rutes, ja que bona part de la resta de l'aplicació depèn de que es puguin registrar i guardar rutes al sistema. Aquí també es té en compte el temps dedicat a documentar-me i a la cerca d'informació.

Finalment, al acabar la implementació cal fer un ventall de proves per cada mòdul i de l'aplicació en conjunt, per assegurar un funcionament correcte. Un cop fetes les proves ja es pot fer el tancament del projecte.

# 5. Marc de treball i conceptes previs

### <span id="page-33-1"></span><span id="page-33-0"></span>5.1 Aplicacions de rutes

Actualment dins l'extens mercat de les aplicacions per mòbil podem trobar un apartat orientat a l'esport, concretament trobem aplicacions que permeten el registre i el compartiment de rutes entre els usuaris

La majoria d'aquest tipus de rutes disposen de funcionalitats bàsiques gratuïtes, per exemple, el fet de registrar una ruta o cercar-ne a partir de les teves preferències. Si es vol accedir a la resta de funcionalitats, aquestes aplicacions solen anar associades a una subscripció de pagament mensual. Una de les aplicacions d'aquest tipus més coneguda i amb milions de descàrregues és Wikiloc, una empresa Catalana amb oficines en el Parc Científic i Tecnològic de la UdG. Soc usuari d'aquesta aplicació des de fa anys i part de la inspiració en voler fer un treball d'aquest estil prové d'aquesta. Per veure les característiques principals que ofereixen aquest tipus d'aplicacions, veurem les que ens brinda Wikiloc.

Wikiloc ofereix milions de rutes de tot el món, categoritzades en desenes de modalitats diferents. Mitjançant un complet sistema de filtratge on podem escollir el tipus d'activitat que volem fer, la distància, desnivell, dificultat... Podem trobar rutes que més s'adaptin a les nostres necessitats. De manera gratuïta també podrem gravar una ruta, afegint punts clau durant el registre on hi podrem incloure imatges. També disposem d'un apartat de perfil on podrem gestionar les rutes que hàgim gravat. Si volem seguir una ruta d'un altre usuari o descarregar-la per seguir-la de manera "offline", haurem de pagar una subscripció de 10€ any.

#### <span id="page-34-0"></span>5.2 Sistema operatiu

La tendència en els últims anys respecte a la venda de dispositius mòbils es divideix en dos grans pilars. Per una parts els dispositius amb sistema operatiu Android i per l'altre, els que utilitzen iOS, exclusiu en els productes de Apple.

El rang de dispositius amb sistema operatiu Android és molt més extens i amb un ventall de preus més variat. Segons el IDC (International Data Corporation), una de les empreses referents respecte l'anàlisi i investigació de mercat especialitzada en tecnologies de la informació, telecomunicacions i tecnologies de consum, el 86.1 % d'unitats mòbils distribuïdes al 2019 eren amb sistema operatiu Android.

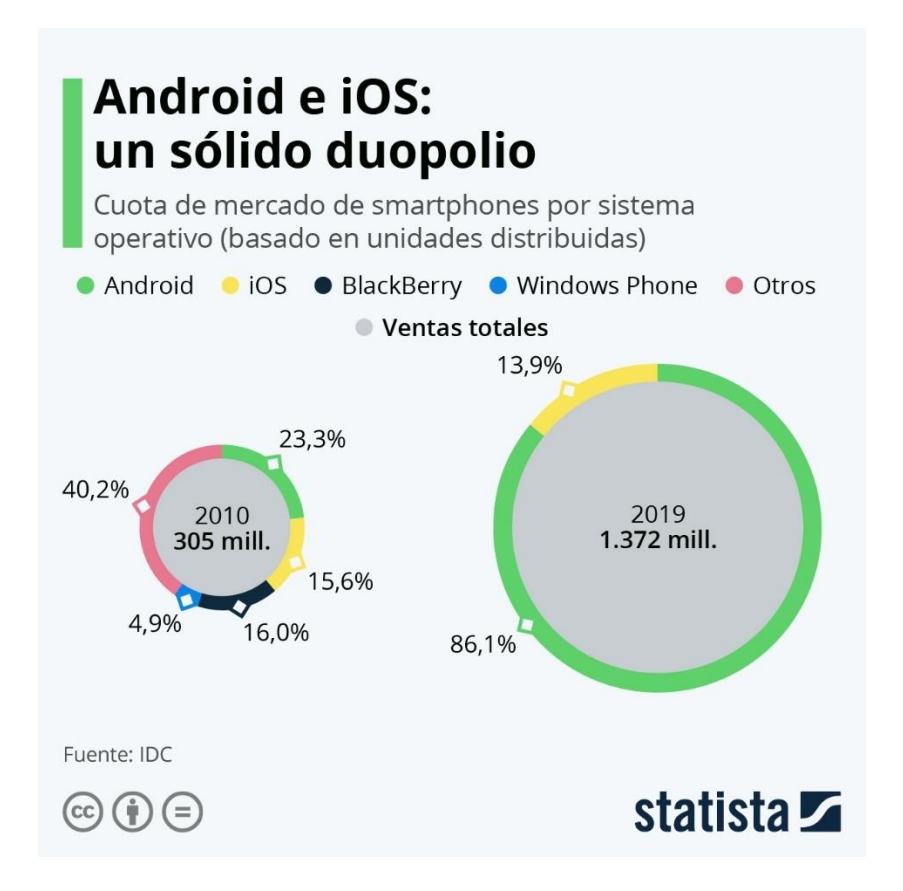

*Figura 7[\[22\]](#page-88-2) : Quota de mercat de mòbils per sistema operatiu (Font: IDC)*

Tot i que abans d'iniciar el projecte ja tenia clar que l'aplicació es desenvoluparia per Andorid, ja que és el sistema operatiu on hi tinc més experiència respecte el desenvolupament d'aplicacions, un cop vistes les quotes de mercat, determino que és la plataforma on més gent tindria accés al projecte que es desenvolupa. A més un altre aspecte decisiu és el tipus de dispositiu que disposo, al tenir un mòbil amb Android em facilita el desenvolupament ja que hi puc testejar l'aplicació.

## <span id="page-35-0"></span>5.3 Geolocalització

La geolocalització és la capacitat d'obtenir la ubicació geogràfica real d'un objecte, per exemple, des dels actuals telèfons mòbils.

Una de les principals motivacions que m'ha portat a fer el projecte ha estat la integració de la geolocalització i Google maps dins del desenvolupament d'aplicacions mòbils. A més d'aprendre a recollir i guardar durant un trajecte fet amb bicicleta cada una de les coordenades que es van generant i a representar-les en el mapa, de manera que generin la ruta final.

#### <span id="page-35-1"></span>5.4 Definicions, acrònims i abreviatures

Per tal d'entendre millor la memòria cal conèixer la definició d'alguns conceptes tècnics.

**Backend:** El backend és la capa d'accés a les dades d'un programa o aplicació. Quan parlem de servidor o part servidora ens referim també al backend.

**Frontend:** El frontend és la capa de les vistes, és a dir, on es presenta la informació.

**Arquitectura client-servidor:** És la relació establerta entre les dues entitats. Per una part trobem el servidor, que ofereix un recurs de qualsevol mena i el client, que en treu un profit d'aquest recurs. Per tant, els clients són els sol·licitants dels serveis o recursos que proporciona el servidor.
**IDE:** Un entorn de desenvolupament integrat o IDE és un entorn pel disseny d'aplicacions empaquetat en un programa. Les parts principals d'un IDE són un editor de codi, un compilador, un depurador i un constructor per la interfície gràfica.

**Bdd:** Forma simplificada de referir-se a la base de dades.

# 6. Requisits del sistema

## 6.1 Usuaris de l'aplicació

Respecte als usuaris que interaccionen amb l'aplicació, distingim dos tipus diferents:

**1. Usuari no registrat:** Usuari que interacciona amb l'aplicació sense haver iniciat sessió al sistema, conseqüentment no podrà utilitzar moltes de les funcionalitats de l'aplicació.

**2. Usuari registrat:** Usuari que té un compte i ha iniciat sessió, per tant, té accés a totes les funcionalitats.

## 6.2 Requisits funcionals

Seguidament es defineixen els requisits funcionals pels dos tipus d'usuaris definits anteriorment, és a dir, què han de poder fer cadascun.

## 6.2.1 Usuaris no registrats

RF1: Els usuaris no registrats han de poder accedir al sistema, iniciar sessió o registrarse.

RF2: Únicament podran accedir a la pàgina "Explora", filtrar les rutes del altres usuaris, però no podran accedir a la pàgina del seu perfil o registrar una ruta.

RF3: Seleccionar una ruta, veure la seva informació i poder seguir-la.

## 6.2.2 Usuaris registrats

#### 6.2.2.1 Nova ruta

RF4: Accedir a la pantalla de "Rutes".

RF5: Visualitzar les seves rutes junt amb informació detallada de la mateixa (data, distància, temps, velocitat mitjana i calories cremades), també poder ordenar-les per aquests camps.

RF6: Eliminar una de les seves rutes.

RF7: Registrar una nova ruta.

RF8: Un cop iniciada una ruta, han de poder parar-la temporalment, per exemple en cas de parada, o finalitzar-la.

RF9: Tenir la possibilitat de cancel·lar la ruta en qualsevol moment.

RF10. Registrar o aturar la ruta en segon pla, és a dir, amb la pantalla apagada o sense tenir l'aplicació oberta.

RF11. Un cop finalitzada han de poder descartar-la o guardar-la i incloure informació (títol, descripció, dificultat i modalitat).

## 6.2.2.1 El meu perfil

RF12. Accedir a la pantalla del "Perfil".

RF13. Tancar sessió.

RF14. Actualitzar el seu pes.

RF15. Veure les estadístiques totals respecte les seves rutes

## 6.3 Requisits no funcionals

Un cop definit què poden fer els usuaris de l'aplicació, també hem de definir els requisits no funcionals, és a dir, especificar els requisits de disponibilitat del sistema com ara el rendiment o l'escalabilitat, entre d'altres.

RNF1: L'aplicació ha de poder ser executada en qualsevol dispositiu mòbil amb sistema operatiu Android, per tant, s'ha d'adaptar a les diferents mides de pantalla.

RNF2: Per raons de disseny, l'aplicació només tindrà una vista en mode vertical, és a dir, l'estil de l'aplicació no canviarà quan es col·loqui el mòbil en posició horitzontal.

RNF3: L'aplicació només estarà disponible en català. Al tractar-se d'una aplicació "base", dependrà dels futurs desenvolupadors que vulguin aprofitar l'aplicació d'adaptar-la a diferents idiomes.

RNF5: La versió mínima d'Android per executar l'aplicació és la 5.0 (Lolipop). Segons Android Studio l'aplicació estarà disponible en el 95% dels dispositius.

RNF6: L'aplicació ha de ser escalable fins un cert nombre d'usuaris simultanis, permetent que es registrin nous usuaris, rutes o grups sense tenir un impacte important en el rendiment. Com que durant el desenvolupament del projecte el nombre d'usuaris que l'utilitzin estarà controlat, en rendiment no s'hauria de veure afectat.

RNF7: Les contrasenyes dels usuaris estaran degudament encriptades, a més de requerir una certa complexitat de les contrasenyes quan els usuaris les defineixin.

RNF8: Fins a la presentació del projecte, el sistema estarà actiu per tal de que els usuaris pugin accedir a la aplicació independent de l'hora o la localització.

RNF9: Un cop finalitzat el projecte, l'aplicació quedarà inactiva i tot el codi serà públic en cas de que altres desenvolupadors vulguin continuar el seu desenvolupament o aprofitarne parts.

## 6.4 Dependències dels requisits

Abans de començar amb el desenvolupament, és una bona pràctica tenir clar quins del requisits definits depenen d'altres, facilitant la posterior planificació, a més de tenir clar per quins s'ha de començar.

En el següent diagrama podem veure aquestes dependències:

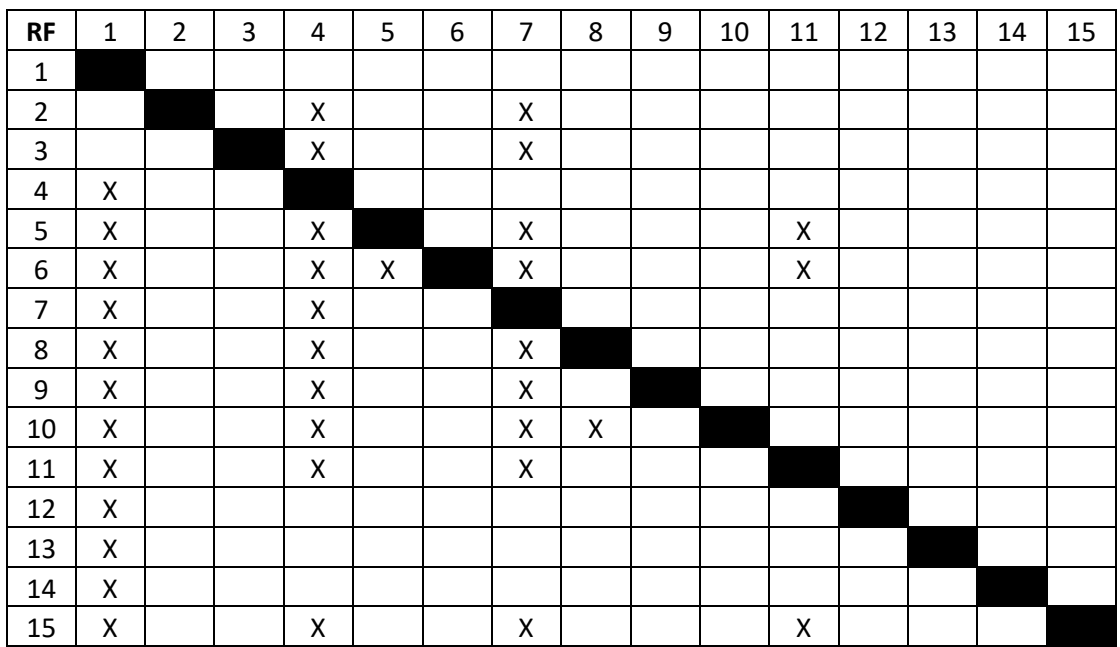

*Figura 8 : Matriu de dependències funcionals*

# 7. Estudi i decisions

## 7.1 Part client

Pel desenvolupament de la part client he decidit escollir Android Studio[\[10\]](#page-87-0), l'IDE oficial per la creació d'aplicacions per a dispositius Android i dissenyat específicament per aquest us. És totalment gratuït i està disponible per les principals plataformes (Windows, macOS, Linux i Google Chrome OS), actualment admet Kotlin[\[1\]](#page-86-0), Java i C++ com a llenguatges de programació.

He decidit escollir aquest IDE ja que és amb el que més experiència tinc. L'he fet servir tant durant els estudis de grau com en l'entorn laboral. També, des de la pròpia web d'Andorid Studio trobem una guia d'usuari molt completa amb exemples, a més la majoria de documentació o tutorials d'Andorid utilitzen aquesta plataforma.

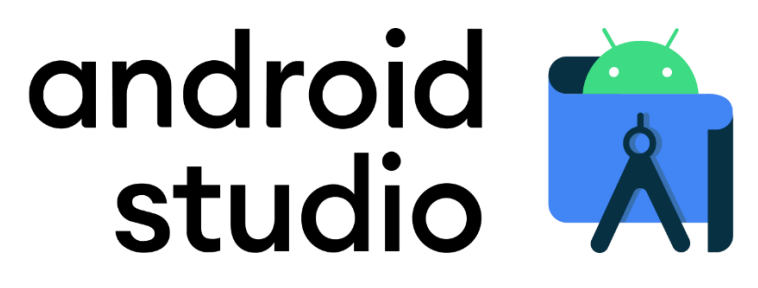

*Figura 9[\[23\]](#page-88-0) : Android Studio*

## 7.1.1 Llenguatge de programació

Respecte al tipus de llenguatges que es poden utilitzar per desenvolupar aplicacions en sistemes operatius Android també en podem diferenciar dos de principals.

Per una part trobem Java, el més popular. És un llenguatge multiplataforma, relativament accessible respecte el seu aprenentatge i amb molta documentació fiable.

Google, propietària de Andorid des del 2005, disposa del seu propi llenguatge per Andorid, anomenat Kotlin[\[7\]](#page-86-1). És un llenguatge inspirat en Java i en els últims anys Google ha intentat incitar tant a desenvolupadors novells com a més experimentats a utilitzar aquest llenguatge alhora de crear aplicacions. Al ser un llenguatge dissenyat des de zero per aquest propòsit, és més senzill que Java i amb un millor rendiment per aquesta àrea. Google ofereix tant cursos gratuïts per aprendre aquesta llenguatge com una documentació molt extensa.

Tot i que en un principi tenia pensat desenvolupar l'aplicació utilitzant Java, ja que és un dels llenguatges principals estudiats en el grau, a més de ser l'utilitzat en l'assignatura "Projecte de desenvolupament de software" on es desenvolupava una aplicació de mòbil, he decidit utilitzar Kotlin.

Les principals raons per les que he decidit utilitzar Kotlin és perquè al 2019 Google va anunciar que passava a ser el seu llenguatge principal per a aplicacions Android. També crec que una de les característiques que ha de tenir un Enginyer Informàtic és la d'estar al dia amb les noves tecnologies, per tant, tant el repte d'aprendre un llenguatge nou com veient que probablement en un futur Kotlin passarà a ser l'estàndard en la seva àrea, determino desenvolupar el projecte amb Kotlin realment em servirà a estar actualitzat respecte a la creació d'aplicacions, una de les àrees que m'agradaria dedicar-me.

#### 7.1.2 Llibreries

Les llibreries en Andorid ens ajuden en moltes ocasions a solucionar un problema o a desenvolupar una funcionalitat que, sense l'ús d'aquestes llibreries, ens seria més costós. Existeixen una infinitat de llibreries per Android i a continuació enumeraré quines he utilitzat i què aporten en aquest projecte. A la bibliografia s'inclouen els links que porten a les pàgines o el repositori oficial de cada una de les llibreries.

**Material design**[\[12\]](#page-87-1)**:** Guia completa pel disseny visual, interactiu i de moviment en plataformes i dispositius. Utilitzada per alguns components de disseny com "TextView" (Entrades de text) o el menú de navegació.

**Coroutines**[\[13\]](#page-87-2)**:** Les "corountines" o corrutines[\[8\]](#page-86-2) és poden fer servir en Kotlin a partir de la versió 1.3. Simplifiquen el codi que s'executa de forma asíncrona, és a dir, ajuden a administrar les tasques de llarga duració que podrien bloquejar un subprocés principal i fer que l'aplicació deixés de respondre. Utilitzo una corrutines mentre estem registrant la ruta.

**Navigation**[\[14\]](#page-87-3)**:** Llibreria per navegar entre els diferents destins de l'aplicació. L'utilitzo alhora de navegar d'una pantalla a una altra.

**Glide**[\[15\]](#page-87-4)**:** Permet carregar imatges de manera més fàcil i eficient. Utilitzada per carregar i posteriorment mostrar les vistes prèvies de les rutes.

**Google Play Services (Google Maps)**[\[16\]](#page-87-5)**:** Permet afegir característiques que depenen de Google Play als nostres projectes. En concret utilitzo la llibreria de "maps"[\[2\]](#page-86-3) i "location", per poder utilitzar el mapa de Google Maps al projecte i permetre capturar la localització de l'usuari.

**Dagger Hilt**[\[17\]](#page-87-6)**:** Llibreria d'injecció de dependències. La injecció de dependències permet reduir la feina repetitiva d'injectar dependències de forma manual al projecte. Tot i que hi han vàries llibreries que tenen la mateixa funció, Dagger Hilt[\[9\]](#page-86-4) és la que utilitzen en la documentació oficial d'Android. L'utilitzo, per exemple, alhora de fer servir les "Shared Preferences", és a dir, per actualitzar o obtenir el correu o pes de l'usuari més còmodament.

**Easy Permisions**[\[18\]](#page-87-7)**:** Simplifica el fet de demanar a l'usuari diferents permisos del sistema i gestionar-los. La utilitzo per demanar a l'usuari els permisos de localització i localització en segon pla.

**Timber**[\[19\]](#page-87-8)**:** Simplifica el "Logging", és a dir, permet enviar missatges al Log del sistema més eficientment. L'utilitzo per enviar un missatge al Log quan reprenem, aturem o acabem una ruta.

**Firebase**[\[11\]](#page-87-9)**:** Firebase és el servei de Google que utilitzo com a backend del projecte, en el següent apartat hi profunditzo. Per poder enllaçar l'aplicació amb Firebase cal incloure vàries llibreries al projecte.

## 7.2 Part Servidora

Pel backend o part servidora de l'aplicació he decidit utilitzar Firebase. Firebase és una plataforma ubicada en el núvol, integrada amb Google Cloud Platform, pel desenvolupament d'aplicacions web i mòbils. La seva funció essencial és agilitzar la creació de les aplicacions oferint un rang d'eines que poden utilitzar els desenvolupadors per no haver de dedicar tant de temps i recursos al backend, tant per qüestions de desenvolupament com de manteniment.

Podem diferenciar tres grups respecte les eines que ofereix, les de desenvolupament (Develop), les de creixement (Grow) i les de monetització (Earn). En aquest projecte només utilitzo algunes de les eines del grup de desenvolupament, concretament amb "Authentication", "Firestore Database" i "Storage".

## **Authentication**[\[3\]](#page-86-5)**:**

En gran part de les aplicacions de mòbil és necessària la identificació dels usuaris si volen accedir a totes les seves funcionalitats. Firebase proporciona un sistema de autenticació que permet el registre d'usuaris mitjançant correu electrònic i contrasenya, o utilitzant alternatives de plataformes externes, com Facebook o Google.

Firebase simplifica als desenvolupadors implementar les tasques de inici o tancar sessió i el registre de nous usuaris, mitjançant llibreries que aporten funcions per dur a terme aquestes tasques. També, des del portal web de Firebase, els administradors podem veure i gestionar tots els usuaris de les seves aplicacions.

| Buscar por dirección de correo electrónico, número de teléfono o UID de usuario<br>Q |             |                           |                    | <b>Agregar usuario</b>          | C | ÷ |
|--------------------------------------------------------------------------------------|-------------|---------------------------|--------------------|---------------------------------|---|---|
| Identificador                                                                        | Proveedores | Fecha de<br>↓<br>creación | Fecha de<br>acceso | UID de usuario                  |   |   |
| miquelplanas2010@qmail                                                               |             | 3 ago. 2021               | 3 ago. 2021        | kLwJ2S28F9ZIw0w4imUDCXhECzl2    |   |   |
| user@gmail.com                                                                       |             | 2 ago. 2021               | 2 ago. 2021        | 6Bc53H4yT6dCTxx9S73oV05OdC      |   |   |
| enricplanas2@gmail.com                                                               |             | 30 jul. 2021              | 8 ago. 2021        | T2j9PBKWjGUtfQ6wAS0RLQFlzlH2    |   |   |
|                                                                                      |             |                           |                    | Filas por página: 50 = 1-3 of 3 |   |   |

*Figura 10 : Gestor d'usuaris de Firebase*

## **Firestore Database**[\[5\]](#page-86-6)**:**

Una de les eines més importants que ofereix Firebase són les bases de dates en temps real. Actualment podem escollir entre dos tipus, Realtime Database i Firestore Database. He decidit escollir Firestore Database ja que és el tipus més recent, ofereix un model de dades més nou, intuïtiu i permet realitzar consultes més elaborades i de manera més ràpida. També l'escalabilitat s'ajusta a un nivell més alt que Realtime Database.

Entre les característiques més importants destaquem que les dades s'emmagatzemen en el núvol, és una bdd NoSQL i guarda les dades utilitzant un model de col·leccions, que són molt similars a JSON .

A diferència de les tradicionals bases de dades SQL, no hi han taules i files, sinó que les dades es guarden en documents, que s'organitzen en col·leccions. Cada document conté un conjunt de parelles clau-valor i les col·leccions poden incloure camps com enters, "strings", "boolean"...

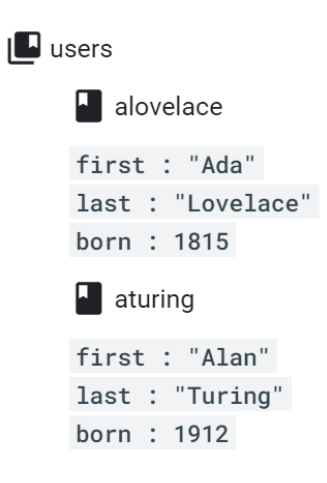

*Figura 11 : Exemple de col·lecció d'usuaris*

| $\uparrow$ > routes > -MgMM8piY9g8 / |                                                        |                                                                                                    |  |  |  |  |  |  |  |
|--------------------------------------|--------------------------------------------------------|----------------------------------------------------------------------------------------------------|--|--|--|--|--|--|--|
| ◆ fir-test-ee4e7                     | $\equiv$ :<br>$\blacksquare$ routes                    | E -MgMM8piY9g8kCUeeUV0                                                                                                    |  |  |  |  |  |  |  |
| + Iniciar colección                  | + Agregar documento                                    | + Iniciar colección                                                                                                    |  |  |  |  |  |  |  |
| routes                               | -MgMM8piY9g8kCUeeUV0<br>$\rightarrow$<br>$\rightarrow$ | $+$ Agregar campo                                                                                                    |  |  |  |  |  |  |  |
| users                                | -MgaRFgPASNH9x1I70pI                                   | avgSpeedInKMH: 20.200000762939453                                                                                                    |  |  |  |  |  |  |  |
|                                      |                                                        | caloriesBurned: 2050                                                                                                    |  |  |  |  |  |  |  |
|                                      |                                                        | description: "aaa"                                                                                                    |  |  |  |  |  |  |  |
|                                      |                                                        | dificulty: "Fàcil"                                                                                                    |  |  |  |  |  |  |  |
|                                      |                                                        | distanceInMeters: 25000                                                                                                    |  |  |  |  |  |  |  |
|                                      |                                                        | key: "-MgMM8piY9g8kCUeeUV0"                                                                                                    |  |  |  |  |  |  |  |
|                                      |                                                        | modality: "Carretera"                                                                                                    |  |  |  |  |  |  |  |
|                                      |                                                        | timeInMillis: 4447181                                                                                                    |  |  |  |  |  |  |  |
|                                      |                                                        | timestamp: 1628184550737                                                                                                    |  |  |  |  |  |  |  |
|                                      |                                                        | title: "banyoles pujarnol"                                                                                                    |  |  |  |  |  |  |  |
|                                      |                                                        | uri: "https://firebasestorage.googleapis.com/v0/b/fir-test-<br>ee4e7.appspot.com/o/routes_caps%2Faaaa-MgMM8piY9g8kCUeeUV0?<br>alt=media&token=95eb23f2-e92b-416d-ba6d-b8aeaf9d9225" |  |  |  |  |  |  |  |
|                                      |                                                        | user: "enricplanas2@gmail.com"                                                                                                    |  |  |  |  |  |  |  |
|                                      |                                                        |                                                                                                    |  |  |  |  |  |  |  |
|                                      |                                                        |                                                                                                    |  |  |  |  |  |  |  |

*Figura 12 : Firestore Database*

## **Storage**[\[4\]](#page-86-7)**:**

Firebase també compte amb una eina d'emmagatzematge de fitxers al núvol. Per exemple, aprofito aquesta eina per guardar les vistes prèvies de les rutes en format d'imatge.

#### rols

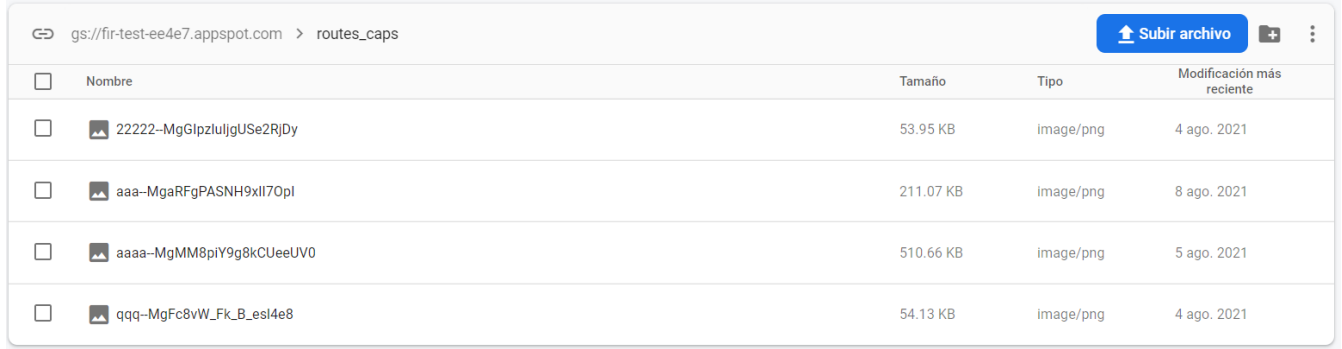

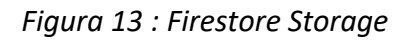

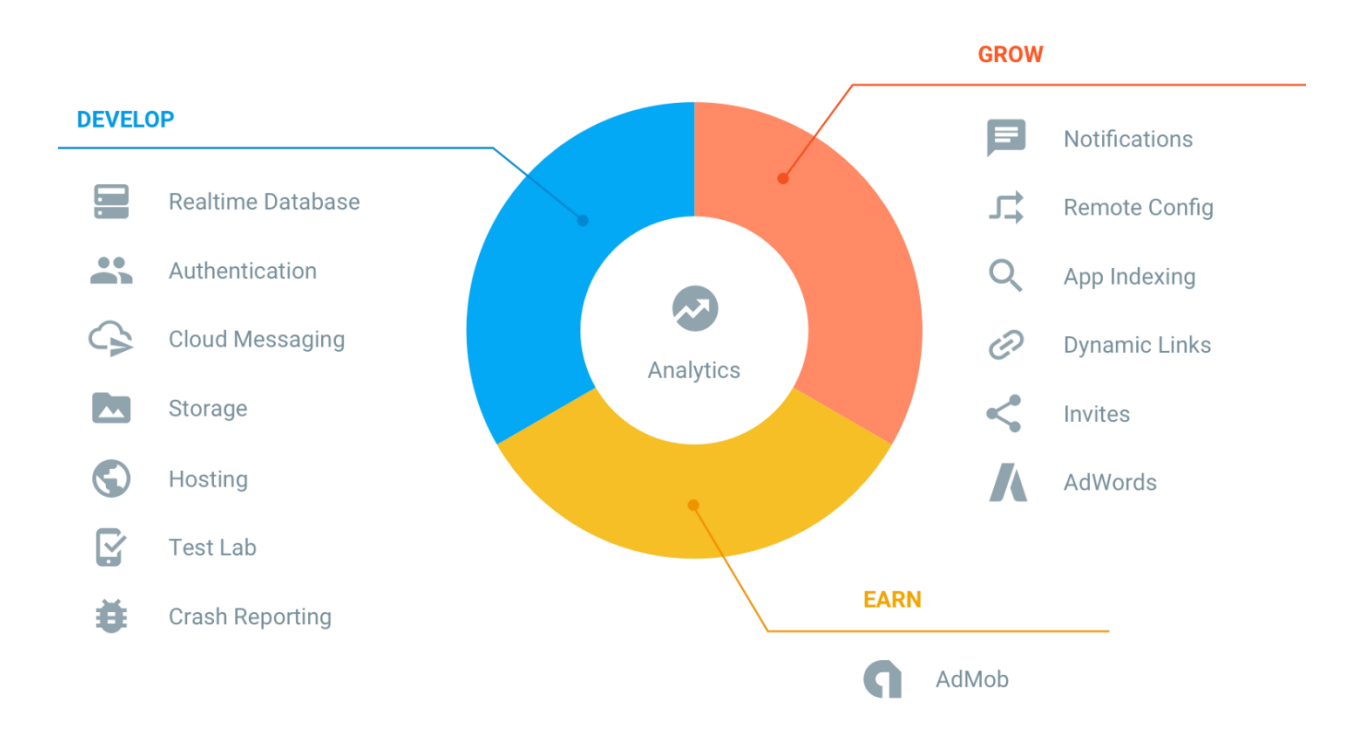

*Figura 14[\[24\]](#page-88-1) : Resum de les eines de Firebase*

### 7.2.1 Preu

Quan utilitzem les eines de Firebase, se'ns cobrarà en primer lloc, pel número de documents que hem llegit, escrit o eliminat, és a dir, la quantitat total d'operacions de lectura (GET/UPDATE), escriptura (POST) o d'eliminació (DELETE). En segon lloc se'ns cobra per la quantitat de fitxers que s'emmagatzemen, s'inclouen tant els fitxers del "Storage" com les pròpies dades de la bdd. Finalment per l'ample de banda de xarxa que utilitzem.

Els preus varien segons la ubicació de la nostra base de dades de Firestore Cloud, en el meu cas he escollit a París, ja que era la ubicació més pròxima disponible.

|                                             | Cuota gratuita al día     | Precio tras superar la cuota gratuita (por<br>unidad) | Unidad de precio          |
|---------------------------------------------|---------------------------|-------------------------------------------------------|---------------------------|
| Operaciones de lectura de<br>documentos     | 50.000                    | \$0.06                                                | por 100.000<br>documentos |
| Operaciones de escritura de<br>documentos   | 20,000                    | \$0.18                                                | por 100.000<br>documentos |
| Operaciones de eliminación de<br>documentos | 20,000                    | \$0.02                                                | por 100.000<br>documentos |
| Datos almacenados                           | 1 GB de<br>almacenamiento | \$0.18                                                | GB al mes                 |

*Figura 15[\[25\]](#page-88-2) : Taula de preus de Firestore (Europa)*

Tenint en compte el nombre d'usuaris que han interaccionat amb l'aplicació, no s'han superat mai les quotes gratuïtes diàries respecte les operacions d'escriptura, lectura i eliminació. Respecte la capacitat de dates guardes, les imatges de les vistes prèvies de les rutes ocupen aproximadament 500 kB les més llargues, per tant, tenint en compte que 1Gb correspon a 1.048.576 kB, podríem emmagatzemar unes 2.097 rutes de manera gratuïta.

Per tant, per projectes petits o mitjans com és el cas d'aquest TFG, podem concloure que és viable tant tècnica com econòmicament utilitzar Firebase com a backend de l'aplicació.

Finalment també he decidit utilitzar Firebase, i no codificar manualment la part servidora de l'aplicació o utilitzar programes més convencionals, com ja hem vist i aprés a assignatures del grau, per explorar i aprendre a fer servir noves tecnologies, a més d'afegir un extra de dificultat al desenvolupament de l'aplicació. Firebase realment s'utilitza en projectes reals ja que realment és útil pels desenvolupadors, a més el futur dels sistemes de gestió de les bases de dades estan al núvol.

### 7.3 Altres

També he utilitzat altres programes i serveis pel desenvolupament d'aquest projecte, tots gratuïts.

Git és un programari pel control de versions de projectes, la seva utilitat és la de coordinar la feina dels diferents desenvolupadors que treballen de manera conjunta en un projecte i per tenir un seguiment del canvis del codi font. Per altra part Github és un servei web de hosting de repositoris Git. A diferència de Git, el qual és una eina de línies d'ordres, Github proporciona una interfície gràfica. A la memòria s'inclou l'enllaç d'aquest projecte a Github.

En segon lloc he utilitzat Word pel redactat de la memòria i algunes eines de Google Drive pels diferents gràfics de la memòria.

## 8. Anàlisi i disseny del sistema

### 8.1 Anàlisi

Una cop definits els requisits que ha de satisfer l'aplicació, podem representar gràficament, mitjançant diagrames de casos d'ús, amb quines funcionalitats podran interaccionar els diferents tipus d'usuaris, també anomenats actors. Per complementar els diagrames de casos d'ús també definirem les fitxes de casos d´ús.

#### 8.1.1 Actors

En aquest projecte identifiquem dos tipus d'actors, els usuaris no registrats a l'aplicació i, conseqüentment, tenen restringides certes funcionalitats i ,per altra part, els usuaris que s'han creat un compte i han iniciat sessió, els anomenem usuaris registrats.

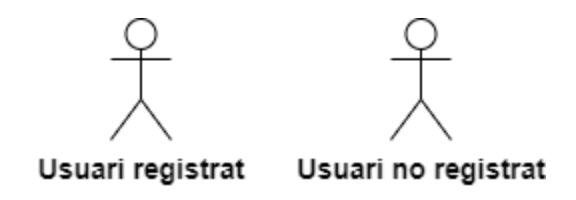

*Figura 16 : Actors del sistema*

Com que anteriorment ja hem definit els requisits del sistema, podem analitzar les diferents accions i funcionalitats amb la que cada actor podrà interactuar utilitzant la metodologia utilitzada. Aquestes accions agrupen tots els requisits funcionals.

#### **Usuari no registrat**

- Registrar-se
- Iniciar sessió
- Visualitzar les rutes usuaris
- Filtrar les rutes dels usuaris
- Seguir la ruta d'un usuari

#### **Usuari registrat**

- Tancar sessió
- Registrar una nova ruta
- Aturar, cancel·lar o reprendre la ruta que estigui registrant
- Aturar o reprendre la ruta que estigui registrant en segon pla (pantalla apagada o fora de l'aplicació)
- Visualitzar les seves rutes
- Filtrar les seves rutes
- Eliminar les seves rutes
- Visualitzar les estadístiques totals de les seves rutes
- Modificar el pes

Els usuaris registrats també poden accedir a les funcionalitats del usuaris no registrats.

#### 8.1.2 Diagrames de casos d´ús

Els diagrames de casos d'ús serveixen per representar gràficament els punts descrits anteriorment per cada un dels actors. En els següents gràfics podem veure que algunes funcionalitats estan relacionades amb una fletxa i anotació "include" o "extend".

L'etiqueta "include" significa que la primera acció o funcionalitat inclou a la segona, és a dir, la segona es part essencial de la primera i, per tant, sense la segona la primera no podria existir o funcionar.

"Extend" o extensió significa que, des de la perspectiva de l'usuari, les dos accions és veuen com una sola, és a dir, en certs escenaris la funció base no podria complir el seu objectiu si no existís la extensió o simplement la extensió ofereix propietats extres al objectiu original.

Diagrama de casos d´ús d'un **usuari no registrat**:

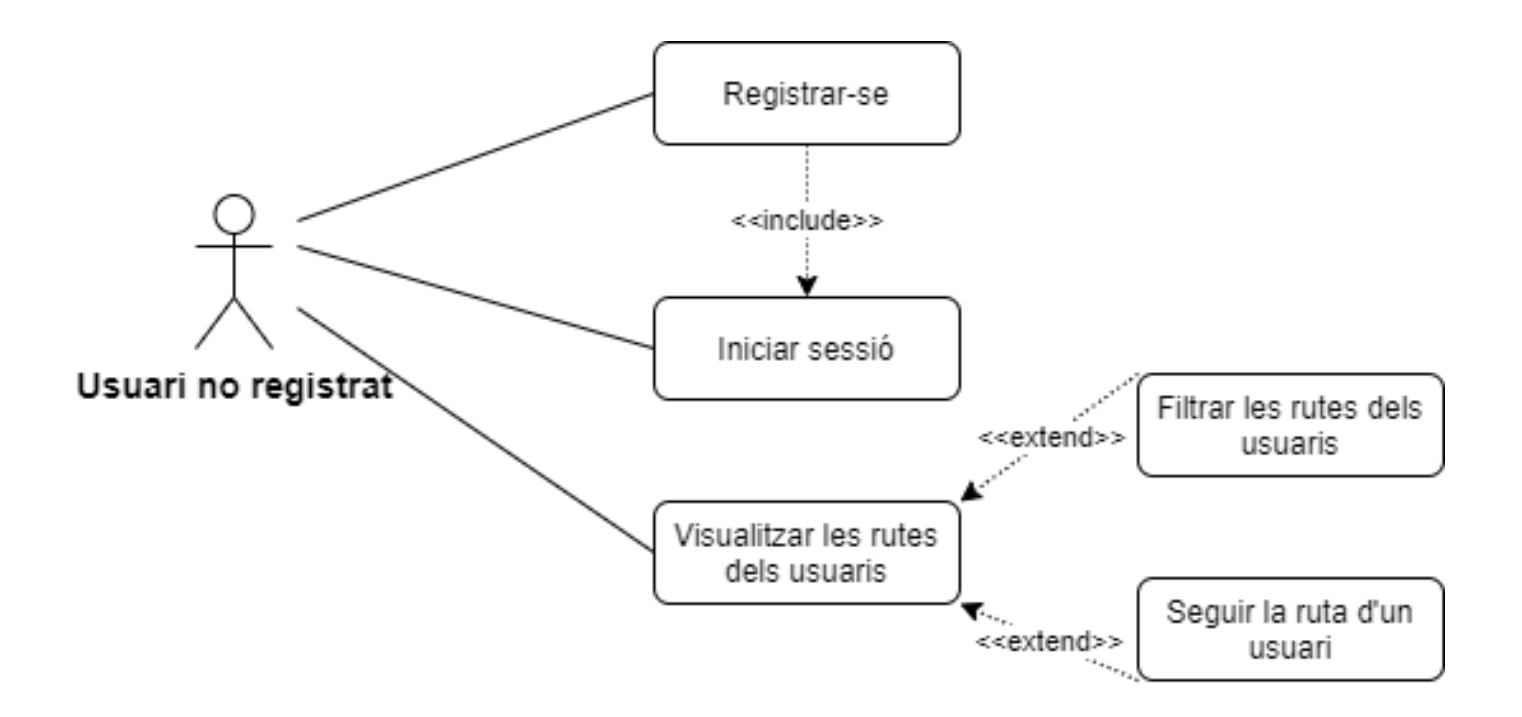

*Figura 17 : Diagrama de casos d'ús (Usuari no registrat)*

## Diagrama de casos d´ús d'un **usuari registrat**:

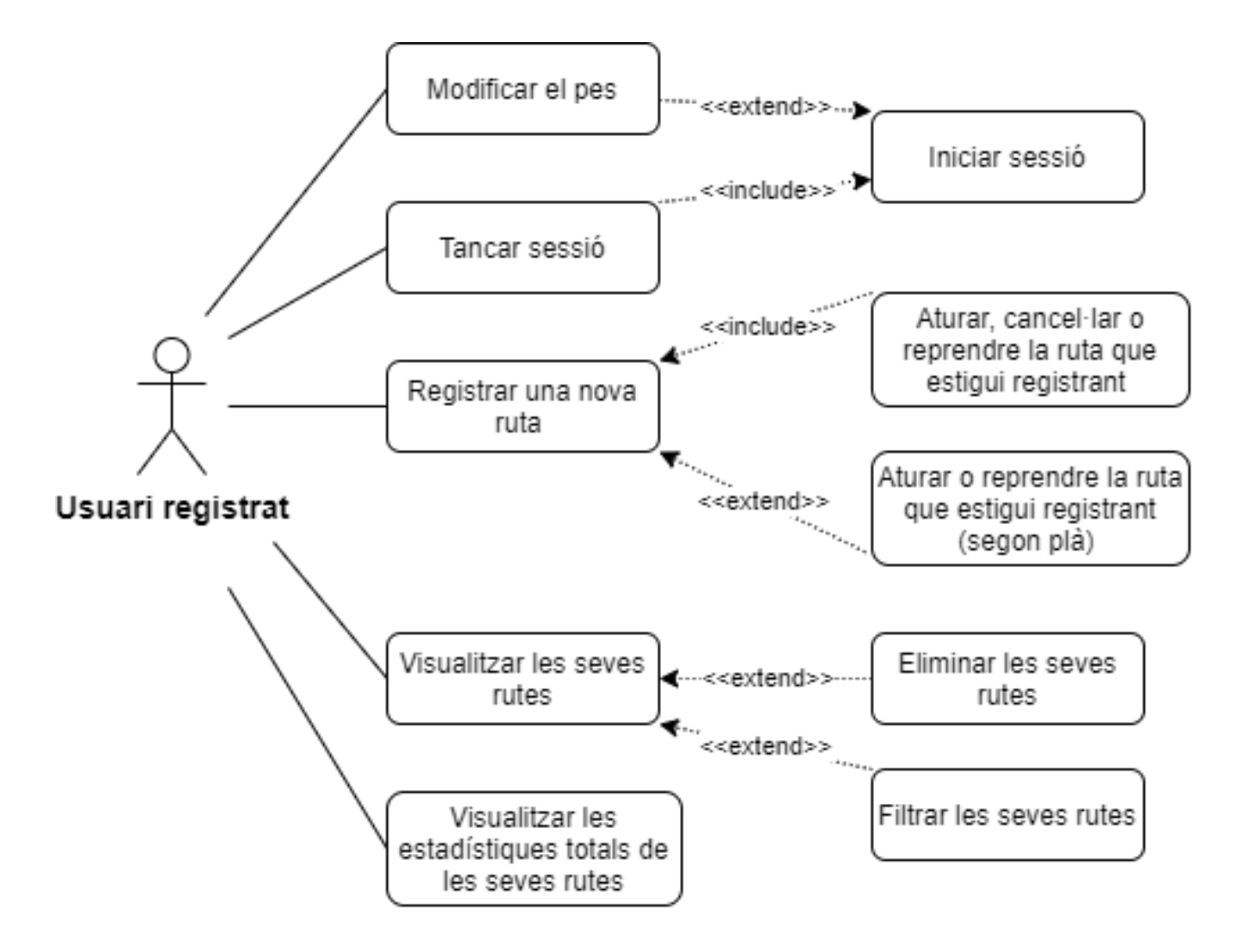

*Figura 18: Diagrama de casos d'ús (Usuari registrat)*

# 8.1.3 Fitxes de casos d´ús

A continuació només es presenten algunes fitxes dels casos més importants.

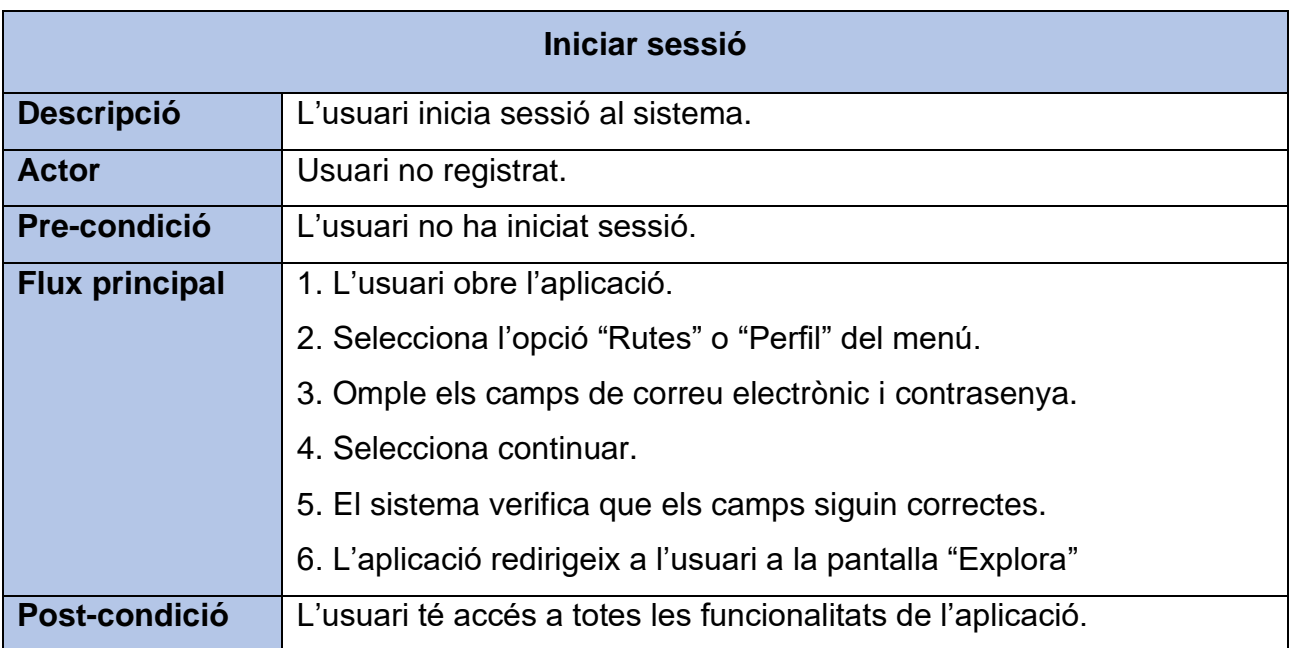

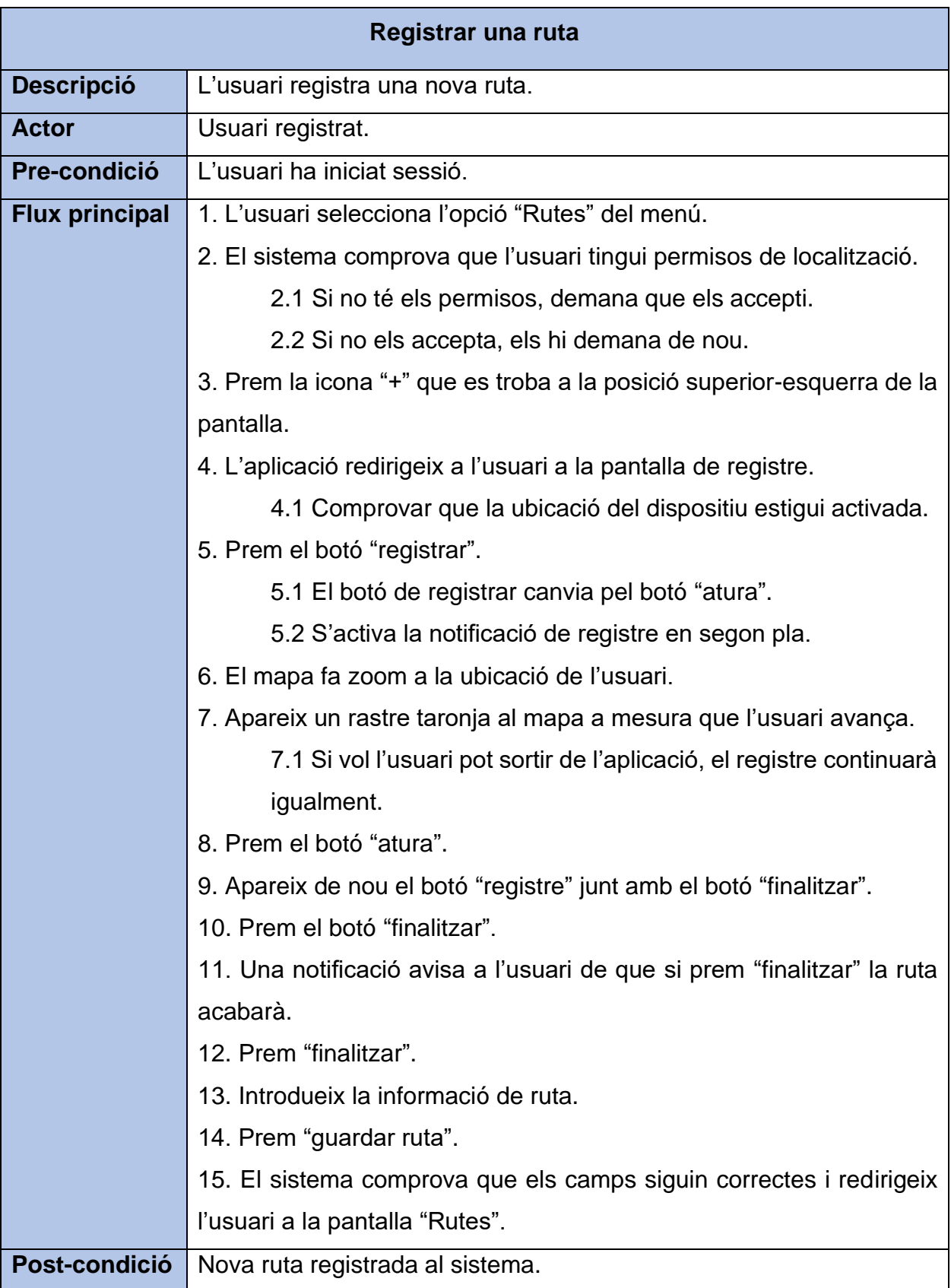

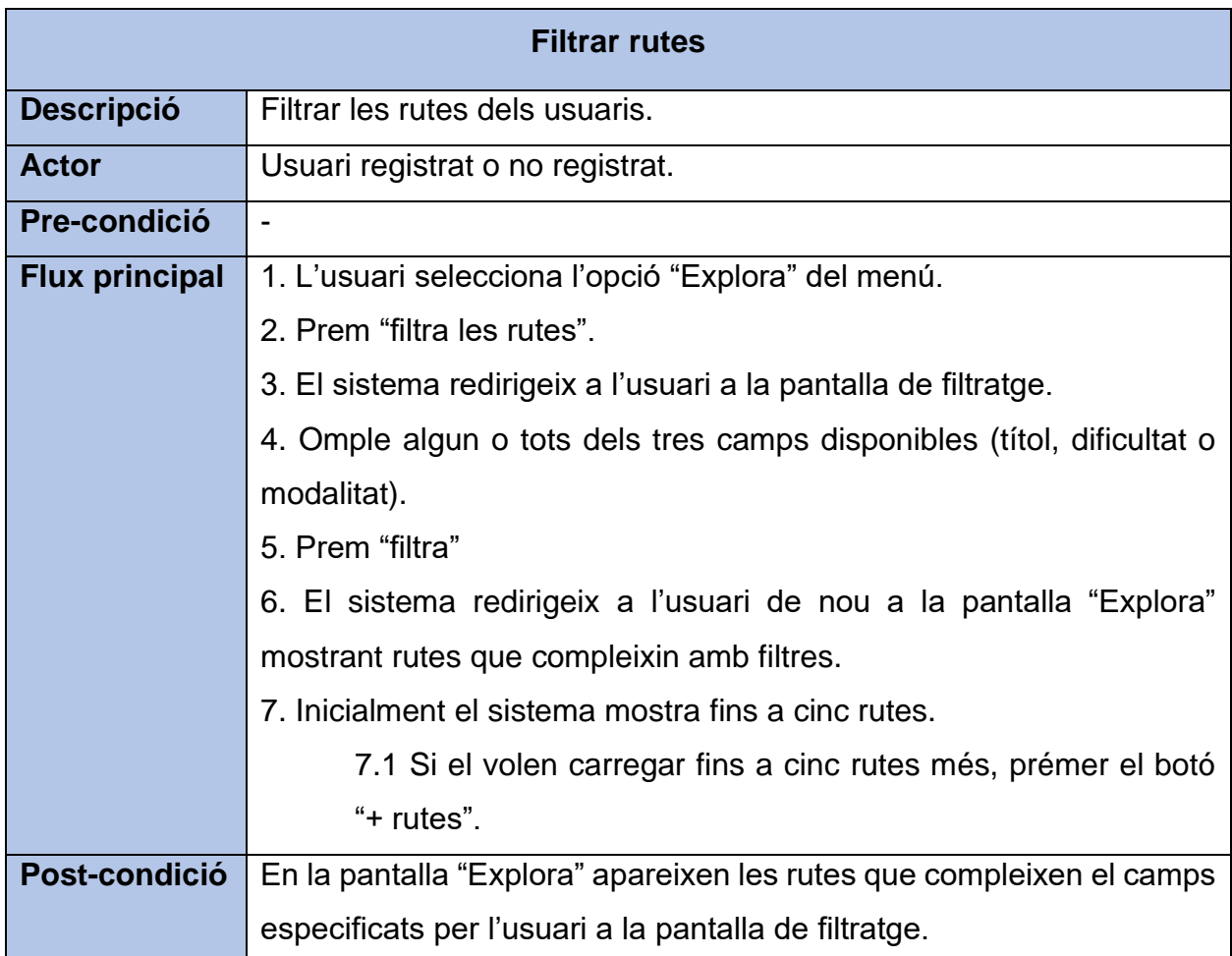

L

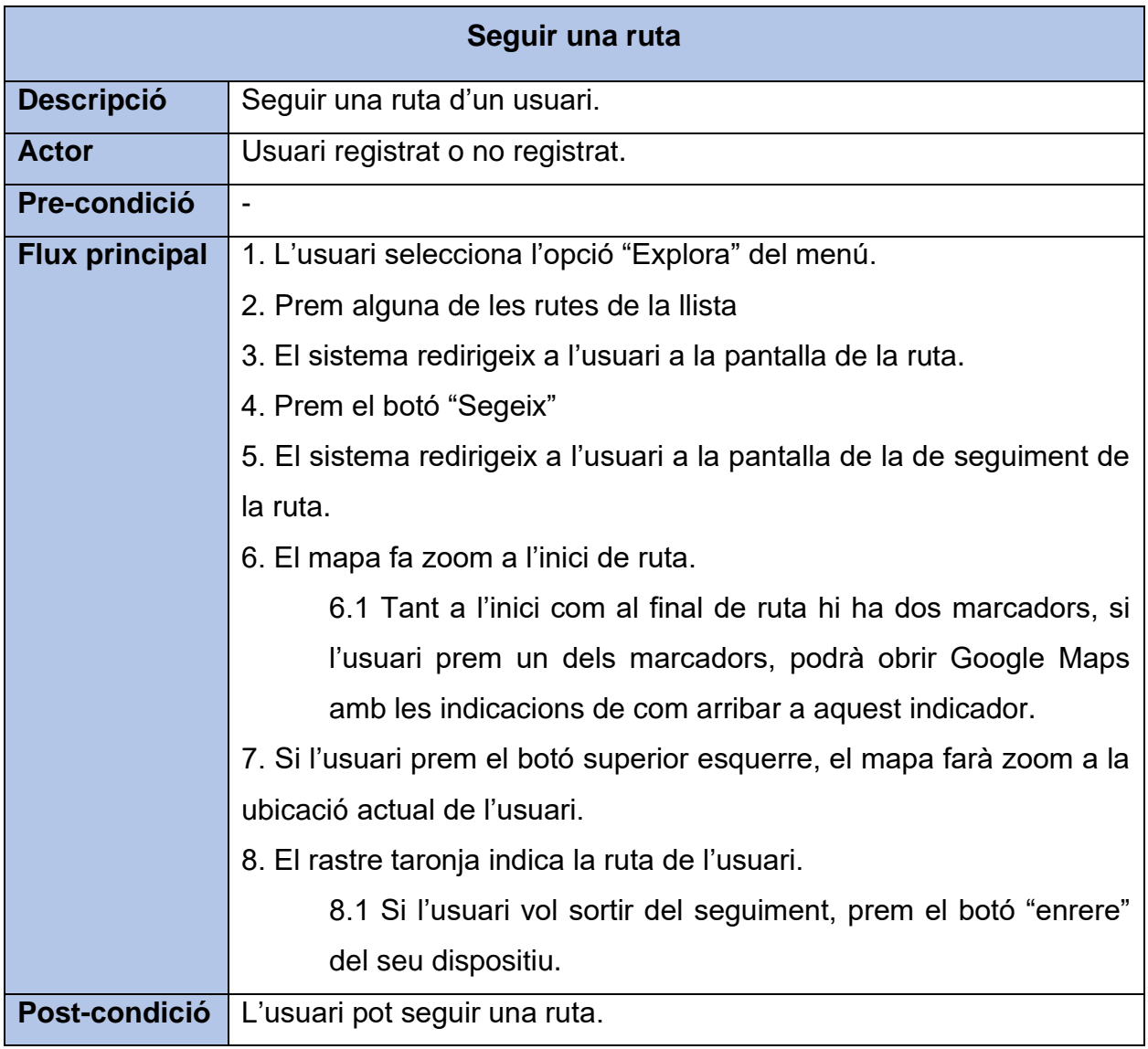

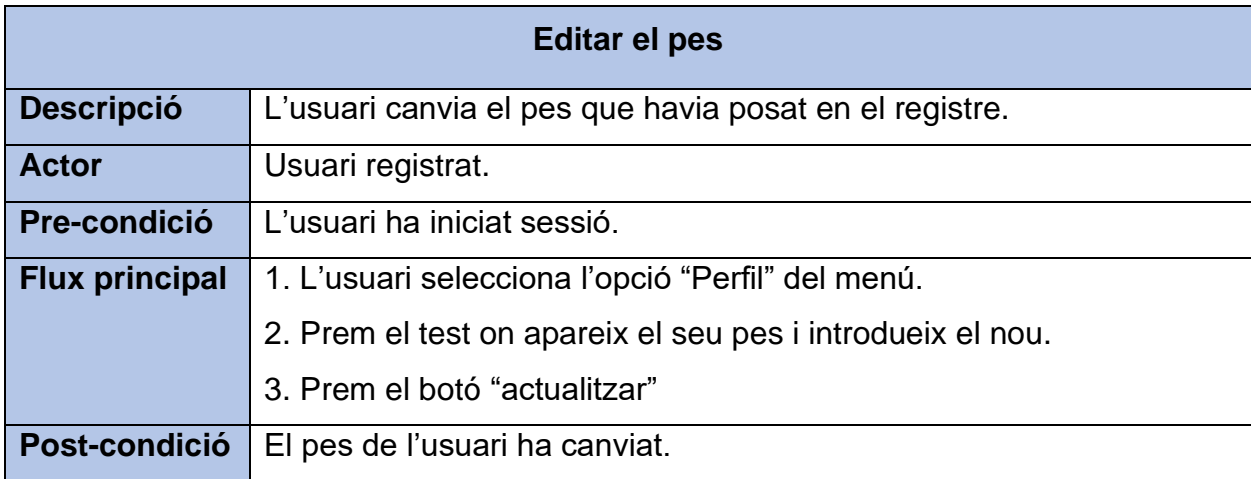

## 8.2 Disseny

## 8.2.1 Model de dades

Un cop determinats els requisits del sistema i les principals fitxes de casos d'ús, podem fer el disseny de la base de dades.

Podem representar el disseny de la bdd mitjançant un diagrama de classes. Cada classe representa una col·lecció de la Firestore Database.

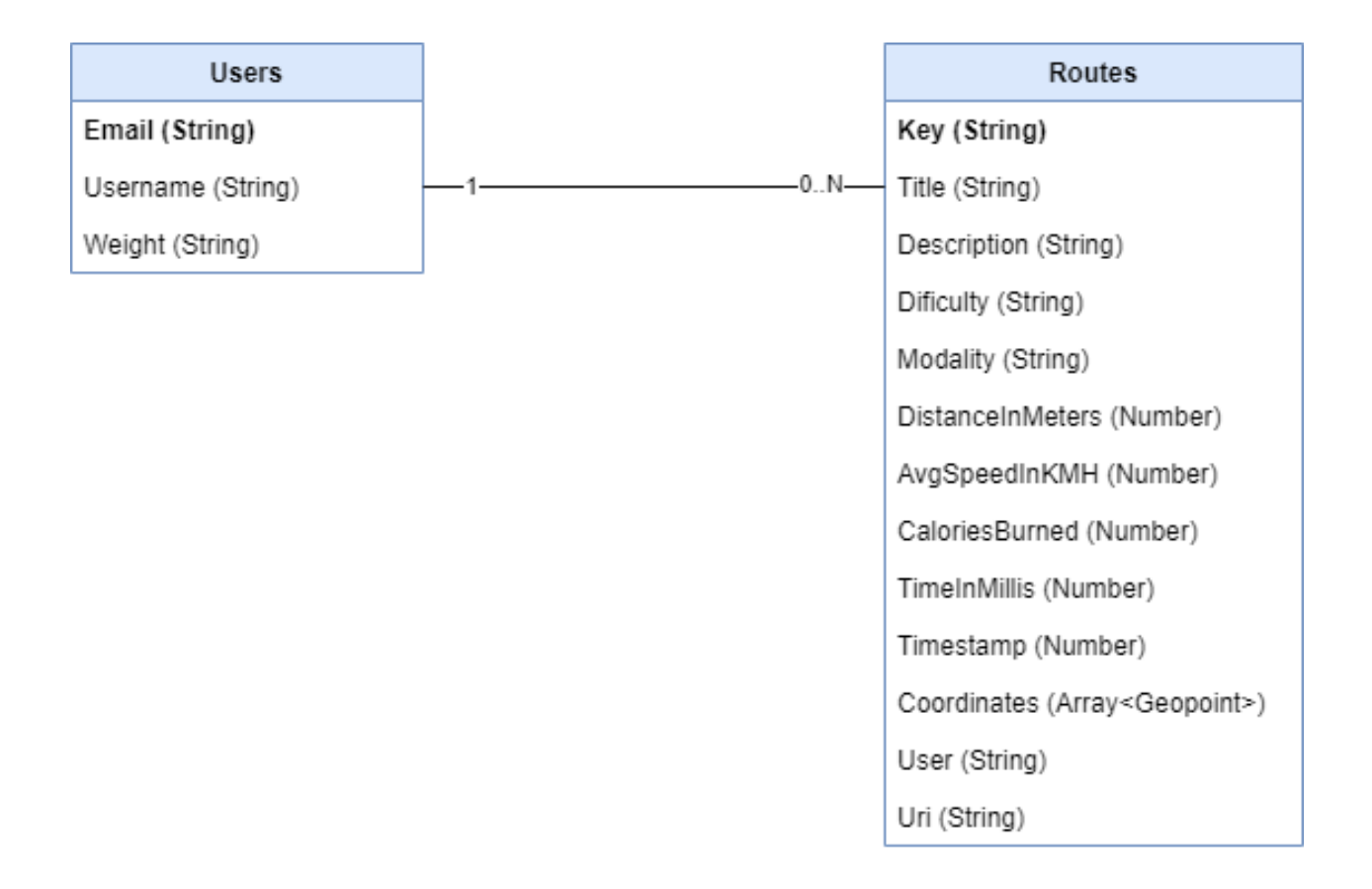

*Figura 19: Diagrama de classes*

Com veiem en el diagrama de classes aquest projecte només consta de dues classes, els usuaris i les rutes. Un usuari pot tenir vàries rutes associades però una ruta només pot pertànyer a un usuari.

El sistema de col·leccions de Firestore Database, com hem vist anteriorment, és força diferent al típic model entitat-relació de SQL. El tipus de dades que permet també varia una mica. Per això, a continuació es realitza una breu descripció de les diferents classes i els seus camps.

#### **Users**

Email: Identicador d'un usuari.

Username: Nom d'usuari.

Password: Contrasenya del usuari.

#### **Routes**

Key: Clau que identifica una ruta. Firestore Database et permet generar claus úniques per assignar-les com a identificador dels elements d'una col·lecció.

Title: Títol de la ruta.

Description: Descripció de la ruta.

Dificulty: Dificultat de la ruta (fàcil, moderada o difícil).

Modality: Tipus de bicicleta usada en la ruta (muntanya, carretera, urbana o gravel)

DistanceInMeters: Distància de la ruta en metres.

AvgSpeedInKMH: Velocitat mitjana durant la ruta.

CaloriesBurned: Calories cremades durant la ruta.

TimeInMillis: Temps de la ruta en mil·lisegons.

Timestamp: Data de la ruta.

Coordinates: Taula de coordenades (latitud i longitud) de la ruta.

User: Correu electrònic de l'usuari que ha realitzat la ruta.

Uri: Enllaç de la imatge de la vista prèvia de la ruta.

En Firestore Database, com que no existeixen les típiques relacions SQL, hem de guardar en cada ruta l'identificador, en aquest cas el correu de l'usuari que ha realitzat la ruta. Tots els tipus de número (Int, Floar, Double...) s'agrupen en un tipus anomenat "Number". Finalment també disposem d'un tipus anomenat "Geopoint" , format per dos números, la longitud i la latitud.

> avgSpeedInKMH: 0.8999999761581421 caloriesBurned: 0

▶ coordinates: [[42.1229914° N, 2.7611309...]

description: "test" dificulty: "Fàcil" distanceInMeters: 2 key: "-MgzA3YnAUDUd6Dm4ilU" modality: "Muntanya" timeInMillis: 8074 timestamp: 1628852472019 title: "test" uri: "https://firebasestorage.googleapis.com/v0/b/fir-testee4e7.appspot.com/o/routes\_caps%2Ftest--MgzA3YnAUDUd6Dm4ilU? alt=media&token=490e7f54-210f-44e0-a545-82d586c2e098"

user: "enricplanas2@gmail.com"

*Figura 20: Exemple de col·lecció de Firestore Database*

### 8.2.3 Interfície gràfica

La interfície d'usuari de l'aplicació ha estat dissenyada de manera que sigui simple i el més intuïtiva possible, podent accedir a totes les funcionalitats amb pocs "clics" o moviments.

L'estructura de la interfície ha estat plantejada a partir de tres pantalles principals, per tant, a la part inferior de la l'aplicació hi ha un menú per tal d'accedir a aquestes pantalles. Per tal de que la navegació entre les pantalles sigui més intuïtiva, es pot veure que es ressalta amb groc la pantalla on es troba l'usuari en el menú.

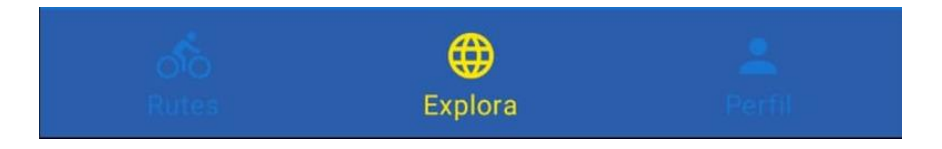

*Figura 21: Menú de l'aplicació*

Com es pot veure en el menú, al centre hi ha la pantalla explora. Aquesta és la pantalla que es troba l'usuari al obrir l'aplicació i és on apareixen totes les rutes dels usuaris. Aquí podran filtrar les rutes o escollir-ne una per fer el seu seguiment.

Per accedir a les altres dues pantalles, caldrà que l'usuari inicií sessió al sistema. A la pantalla rutes és on l'usuari podrà registrar una nova ruta o visualitzar i gestionar les seves rutes. Finalment a la pantalla perfil, l'usuari podrà veure les estadístiques totals de les seves rutes, modificar el seu pes o tancar sessió.

## 9. Implementació i proves

Un cop es tenen clar els requeriments, els programes que s'utilitzarien per fer el projecte, l'estructura de les dades i com ha de ser la interfície de l'usuari a alt nivell ja es pot començar a implementar el codi de l'aplicació.

## 9.1 Treball previ

Com que el llenguatge escollit per a la implementació no l'havia utilitzat mai, primer de tot vaig seguir els tutorials de Kotlin que ofereix la pàgina oficial d'Android. Seguint aquests tutorials vaig aprendre sobretot les diferències entre Java, llenguatge que ja havia utilitzat anteriorment, i Kotlin.

Tampoc havia utilitzat mai Firebase com a backend d'un aplicació de mòbil, per tant, per aprendre a implementar aquest servei en un projecte i sobretot a com fer servir la API REST que ofereix, és a dir, a com interaccionar amb el servidor des de l'aplicació, vaig implementar una aplicació simple amb Kotlin per registrar usuaris i mostrar la seva informació a continuació. D'aquesta manera vaig aprendre a com utilitzar l'eina de "Authentication" de Firebase, a com enviar dades al servidor i a com recollir-les posteriorment.

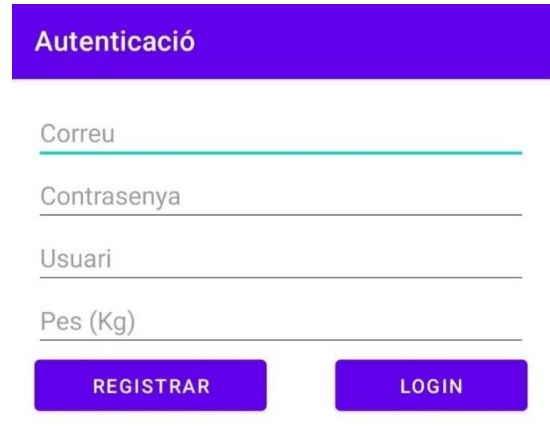

*Figura 22: Aplicació prèvia*

## 9.2 Problemes i solucions

Com és habitual en el desenvolupament de qualsevol projecte de software, apareixen problemes o contratemps durant la implementació. Seguidament explico els problemes més rellevants que m'he trobat.

El desenvolupament del projecte va començar amb la part del registre d'una ruta, ja que bona part de la resta de l'aplicació depenia de que hi haguessin rutes guardades a la base de dades. El principal problema que em vaig trobar en aquesta part va ser alhora d'aturar temporal una ruta, un dels requeriments que havia de complir l'aplicació.

Durant el registre, en cada determinat interval de temps, el sistema obté la posició de l'usuari, és a dir les seves coordenades, i les guarda en una taula de coordenades. Per plasmar la ruta que segueix l'usuari, el programa dibuixa al mapa el camí entre la última i penúltima coordenada. El problema residia quan l'usuari pausa la ruta, es movia i seguidament reprenia el registre, el camí que havia recorregut aturat quedava dibuixat al mapa quan no hauria de ser així. Per solucionar-ho, vaig canviar l'estructura de la taula on es guardaven les coordenades, passant de ser una taula de coordenades a una taula de taules de coordenades. Quan l'usuari prem "aturar", s'afegeix una taula de coordenades buida i quan reprèn el registre, la primera coordenada es guarda a una nova taula i conseqüentment es soluciona aquest problema.

```
typealias Polyline = MutableList<LatLng>
typealias Polilines = MutableList<Polyline>
val pathPoints = MutableLiveData<Polilines>()
```
#### *Figura 23: Taula de taules de coordenades*

Un cop estava acabant la part del registre d'una ruta, vaig decidir que volia incloure el càlcul de les calories cremades ja que inicialment no tenia pensat incloure'l. Com que en aquest moment del desenvolupament encara no tenia implementat el registre i, per tant, el pes de l'usuari, vaig crear una pàgina temporal per guardar el pes en una variable global.

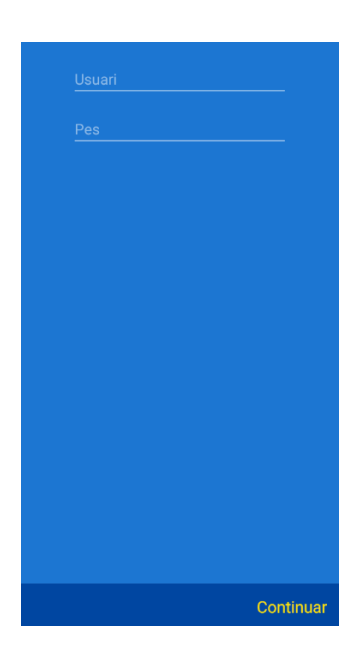

*Figura 24: Pantalla temporal*

Seguidament per calcular les calories cremades aproximades es multiplica la distància de la ruta en quilòmetres pel pes l'usuari.

A les conclusions explico que vaig decidir substituir la funcionalitat dels grups per la possibilitat de seguir una ruta. Aquest canvi va suposar modificar el model de les dades, en la classe "Routes" havia de guardar una taula amb les coordenades de la ruta per poder dibuixar-la en el mapa posteriorment en el seguiment. Per tant, vaig eliminar totes les rutes de la bdd ja que no disposava de les seves coordenades. Afortunadament Firestore Database disposa de un tipus de dades "array" o taula i d'un tipus geopoint, que consta d'una latitud i longitud. Per tant, com que durant el registre ja anava guardant totes les coordenades de la ruta, simplement vaig guardar totes les posicions en una nova taula i posteriorment ja la podia guardar a la bdd.

```
private var coordinates = arrayListOf<GeoPoint>()
val lat = pos.latitude
val long = pos.longitude
val geo = GeoPoint(lat, long)
this.coordinates.add(geo)
```
*Figura 25: Taula de "GeoPoint" per guardar les coordenades de la ruta a Firestore Database*

Finalment un dels principals problemes que tenia respecta la navegació era el botó "back" o enrere del dispositiu.

En determinats casos no volia que l'usuari pogués tirar enrere, per exemple, després de registrar una ruta, introduir la seva informació i guardar-la, el sistema el redirigia a la pantalla "rutes". Si en aquest punt l'usuari prenia enrere en el seu dispositiu, l'aplicació el redirigia a la pantalla d'introduir la informació d'una ruta aquest cop inexistent. Per solucionar tant aquest cas com altres de semblants vaig decidir desactivar el botó i crear manualment botons per tirar enrere en els punts que m'interesses. L'única pantalla on l'usuari pot tirar enrere és en seguiment d'una ruta.

#### 9.3 Proves

Respecte a les proves, com que diferents usuaris han disposat de l'aplicació, eren aquests propis usuaris els encarregats de testejar l'aplicació i informar-me en cas de problemes o possible millores. Per exemple, tant el "zoom" que fa al mapa al iniciar una ruta, el color o amplada del rastre que apareix quan es mou l'usuari s'ha anat modificant al llarg del projecte.

Per testejar rutes llargues o simplement per afegir noves rutes a la bdd per provar, per exemple, el filtratge o el seguiment d'una ruta he utilitzat una característica que proporciona Andorid Studio.

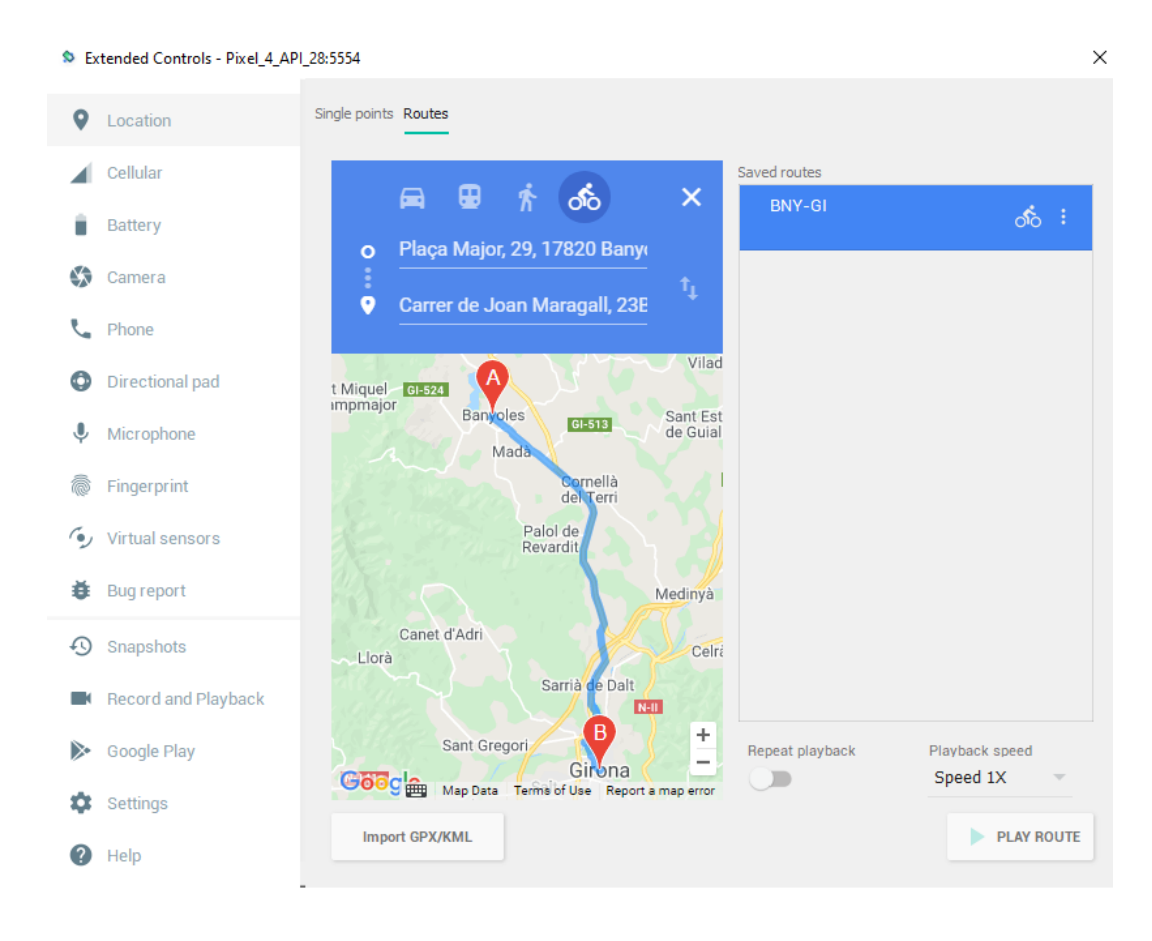

*Figura 26: Emulador de rutes d'Andorid Studio*

Mitjançant l'emulador d'Andorid Studio podem crear rutes personalitzades. Amb la funció "Location" i "Routes" podem establir una ruta entre dos punts, si seguidament prenem el botó "Play Route" simularà que el dispositiu es mou del punt A al B. També podem canviar la velocitat amb la que es mou amb l'opció "Playback Speed". Si abans o durant l'execució d'aquesta simulació obrim l'aplicació i comencem el registre d'una ruta, l'usuari seguirà la ruta configurada en aquesta extensió d'Andorid Studio.

Finalment en cada nova funcionalitat que afegia, m'assegurava de testejar-la tant individualment com fent proves amb la resta amb l'aplicació en conjunt per tal comprovar el seu funcionament.

## 10. Implementació i resultats

Per mostrar que l'aplicació compleix amb els objectius plantejats, a continuació es mostra amb exemples el seu funcionament, seguint l'ordre amb que s'han implementat les diferents pantalles.

## 10.1 Rutes

La primera pantalla del desenvolupament va ser la pantalla de rutes, és a dir, la part de registre d'una ruta. Vaig escollir aquesta part ja que part de la informació que utilitzen les altres dues pantalles principals depenen de que hi hagin rutes guardades a la base de dades. A més la principal dificultat del projecte era com implementar Google Maps a l'aplicació i aprendre a fer servir les característiques que ofereix.

A l'accedir a aquesta pantalla per primera vegada, el sistema demanarà a l'usuari que accepti els permisos de localització, en cas de denegar-los els hi tornarà a demanar repetidament.

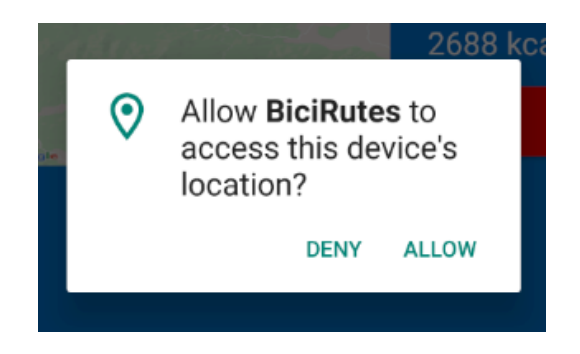

*Figura 27: Notificació de permisos de localització*

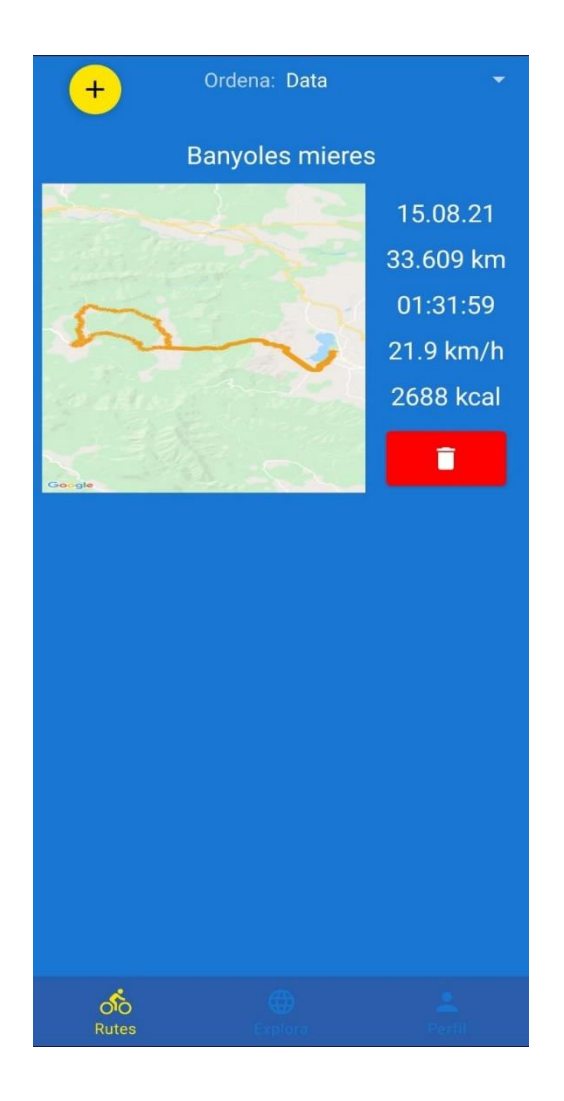

## *Figura 28: Pantalla "Rutes"*

En aquesta pantalla l'usuari pot veure les seves rutes. Cada ruta ve acompanyada del seu títol, una imatge que representa la vista prèvia de la ruta, informació sobre la ruta (data, distància, temps, velocitat mitjana i calories cremades) i un botó per eliminar-la. Si l'usuari prem el botó d'eliminar apareix una notificació per avisar a l'usuari que està a punt d'eliminar una ruta. He implementat aquesta notificació per evitar que l'usuari elimini una ruta sense voler.

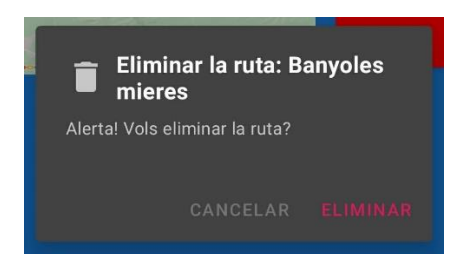

*Figura 29: Notificació d'eliminació d'una ruta*

Si vol ordenar les rutes pot prémer el menú superior dret i escollir l'opció que vulgui.

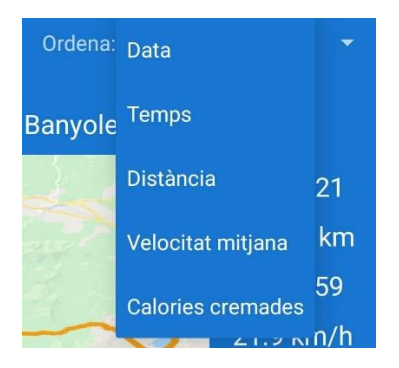

*Figura 30: Selecció del tipus d'ordre de les rutes*

Si l'usuari prem la icona "+" superior esquerra, l'aplicació redirigirà a l'usuari a la pantalla de registre d'una ruta.

## 10.1.1 Registre

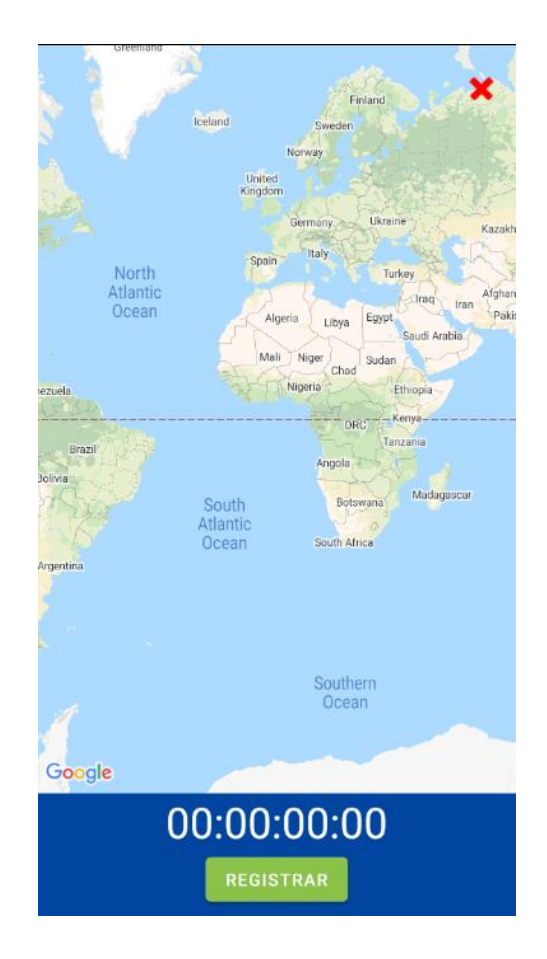

*Figura 31: Pantalla de registre d'una ruta*

En aquesta pantalla, l'usuari pot prémer la creu vermella que es troba a la part superior dreta per cancel·lar la ruta i tornar a la pantalla de "rutes". Abans però el sistema mostrarà una notificació per avisar a l'usuari.

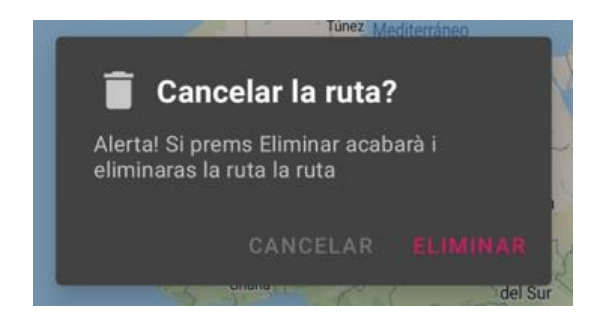

*Figura 32: Notificació de cancel·lació d'una ruta*

Un cop l'usuari prem "registrar" començarà el registre de la ruta.

En primer lloc el mapa farà zoom a la posició on es troba l'usuari i el comptador s'activarà.

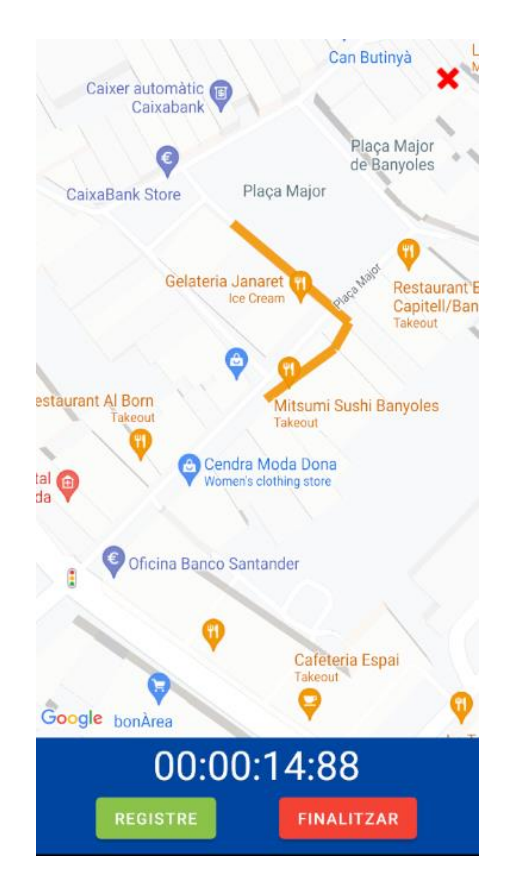

*Figura 33: Pantalla de registre d'una ruta en procés*

A mesura que l'usuari avanci anirà apareixen un rastre taronja seguin la seva posició. També s'activarà una notificació avisant a l'usuari sobre el registre en segon pla, per tant, si l'usuari surt de l'aplicació o tanca la pantalla del mòbil, el registre continuarà igualment.

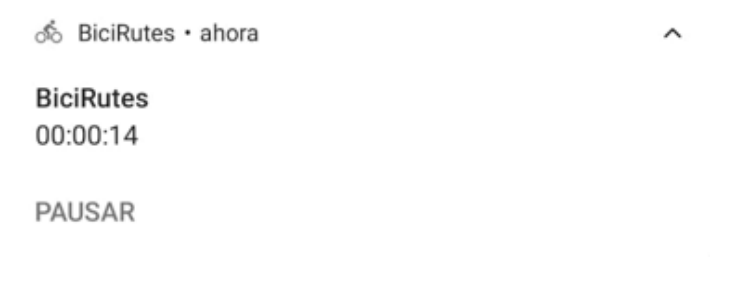

*Figura 34: Notificació de registre d'una ruta en segon pla*
Des de la notificació l'usuari pot aturar o reprendre el registre.

Tornant a la pantalla de registre, el botó de "registrar" canviarà pel de "atura", si l'usuari prem "atura", apareixen els botons de "registre", per reprendre la ruta o el de "finalitzar" per acabar amb el registre.

Si l'usuari prem "finalitzar" una notificació avisarà a l'usuari que està a punt d'acabar la ruta i, per tant, no podrà tornar enrere.

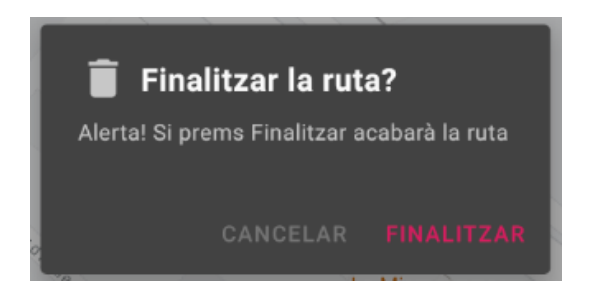

*Figura 35: Notificació de finalització d'una ruta*

### 10.1.2 Informació de la ruta

Un cop es pren finalitzar, l'aplicació redirigirà a l'usuari a la pantalla de la informació de la ruta.

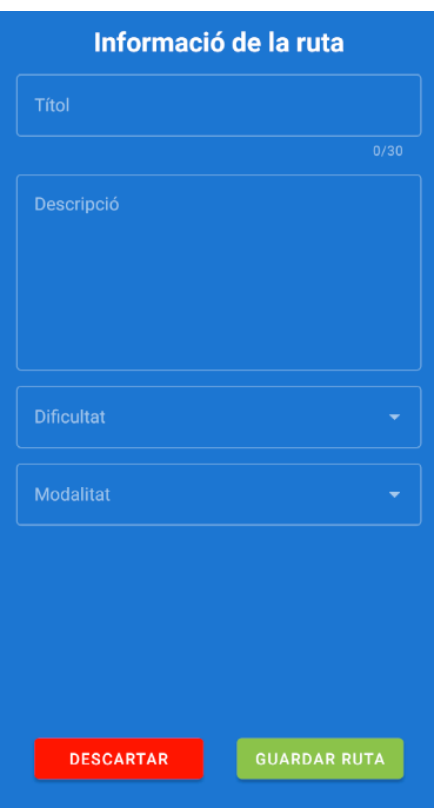

*Figura 36: Pantalla de informació de la ruta realitzada*

En aquesta pantalla, l'usuari haurà d'introduir la informació que se li demana, és a dir, el títol fins un màxim de 30 caràcters, la descripció de la ruta, seleccionar una dificultat (fàcil, moderada o difícil) i la modalitat de bicicleta (carretera, muntanya, urbana o gravel).

Finalment tindrà la possibilitat de descartar la ruta o guardar-la a la bdd. En els dos casos el sistema redirigirà a l'usuari de nou a la pantalla "rutes".

### 10.2 Autenticació

Un cop ja es podien registrar rutes al sistema, vaig desenvolupar la pantalla d'inici de sessió i registre d'usuaris. Com que en el treball previ ja havia fet una aplicació que s'encarregava de l'autenticació d'usuaris, no em va suposar dedicar-li gaire temps a aquesta part. Vaig decidir implementar la autenticació abans que la resta de pantalles ja que volia afegir a cada ruta l'usuari que l'havia fet, a més en la pantalla "perfil" no tenia sentit implementar el botó de tancar sessió o d'editar el pes sense usuaris al sistema.

### 10.2.1 Inici de sessió

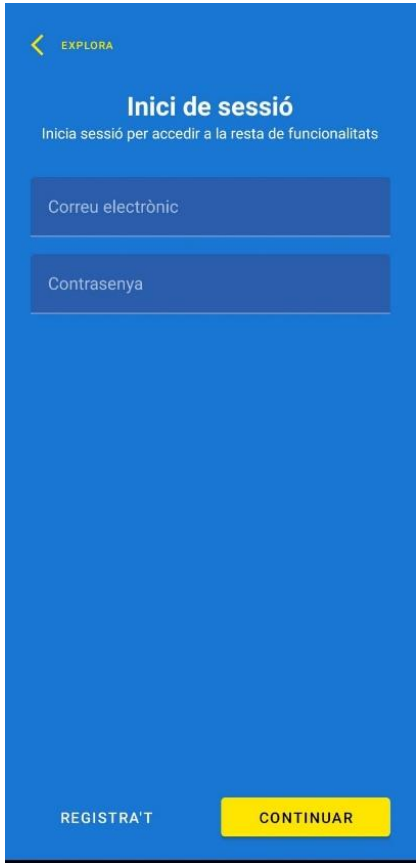

*Figura 37: Pantalla d'inici de sessió*

Si l'usuari vol iniciar sessió haurà d'introduir el correu electrònic i contrasenya que prèviament ha especificat en el registre. Seguidament si prem continuar, el sistema comprovarà que les credencials siguin correctes i redirigirà l'usuari a la pantalla "explora". L'inici de sessió és a partir d'aquests dos camps ja que l'eina d'autenticació d'usuaris que ofereix Firebase és així.

En cas de no tenir compte l'usuari pot prémer el botó explora per tornar a la pantalla "explora" o el botó "registre" per registrar-se.

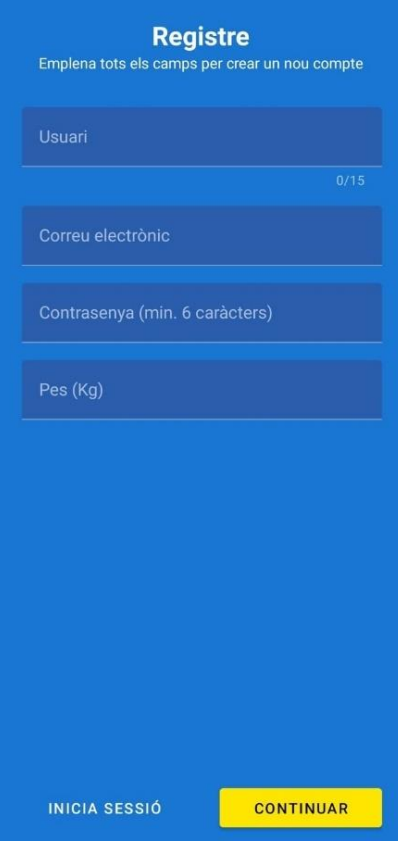

#### 10.2.2 Registre

*Figura 38: Pantalla de registre*

Aquí l'usuari ha d'introduir un nom d'usuari fins a 15 caràcters, un correu electrònic que serà únic al sistema, una contrasenya de 6 caràcters com a màxim i el seu pes en kilograms. Un com omplert el formulari, si prem continuar i totes les dades són correctes l'aplicació redirigirà a l'usuari a la pantalla de inici de sessió.

### 10.3 Perfil

El següent pas en el desenvolupament va ser la pantalla de "perfil", on l'usuari pot veure les estadístiques totals de les seves rutes, editar el seu pes o tancar sessió.

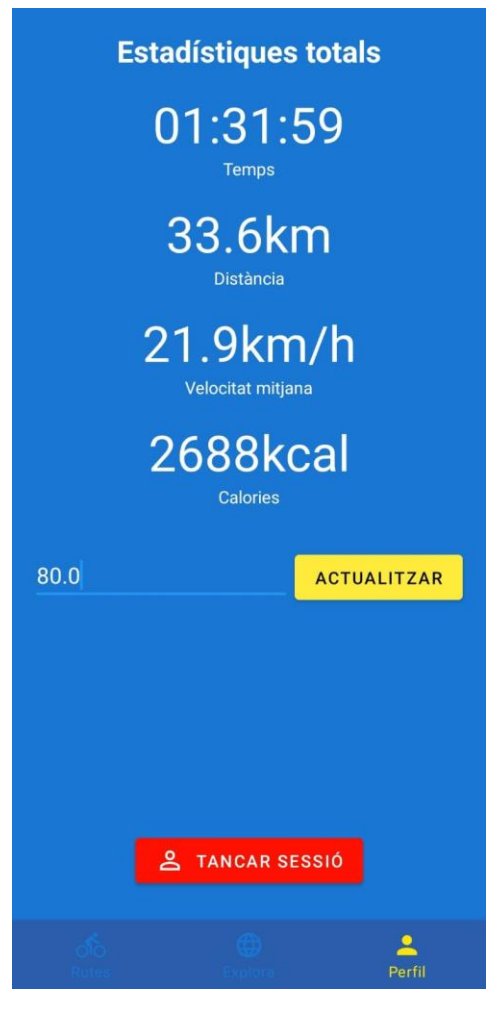

*Figura 39: Pantalla "Perfil"*

Veiem que apareixen les estadístiques de temps, distància i calories cremades totals i la velocitat mitjana entre totes les seves rutes. També si prem el seu pes podrà editar-lo i a continuació prémer "actualitzar" per guardar els canvis. Finalment si prem "tancar sessió" l'aplicació redirigirà a l'usuari de nou a la pantalla "explora".

### 10.4 Explora

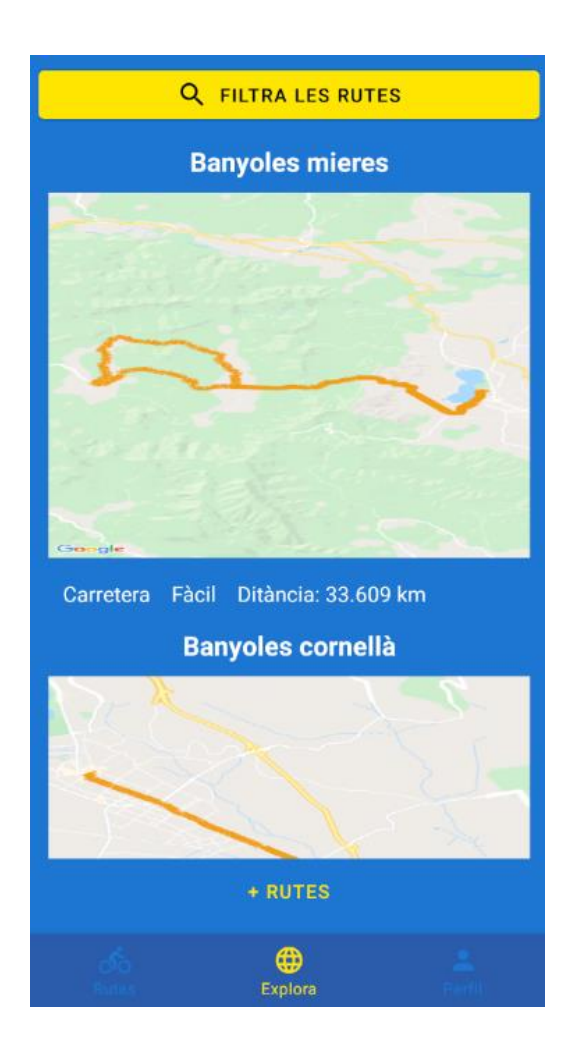

*Figura 40: Pantalla "Explora"*

En aquesta pantalla apareixen les rutes de tots els usuaris. Cada ruta ve acompanyada d'una imatge de la vista prèvia de la ruta, la modalitat de bicicleta, la dificultat i la distància. L'aplicació carregarà cinc rutes, si l'usuari en vol veure més pot prémer el botó "+ rutes" de la part inferior i el sistema carregarà cinc rutes més.

### 10.3.1 Filtratge de rutes

L'usuari pot filtrar les rutes prement el botó "filtre rutes" de la part superior i el sistema el redirigirà a la pantalla de filtratge.

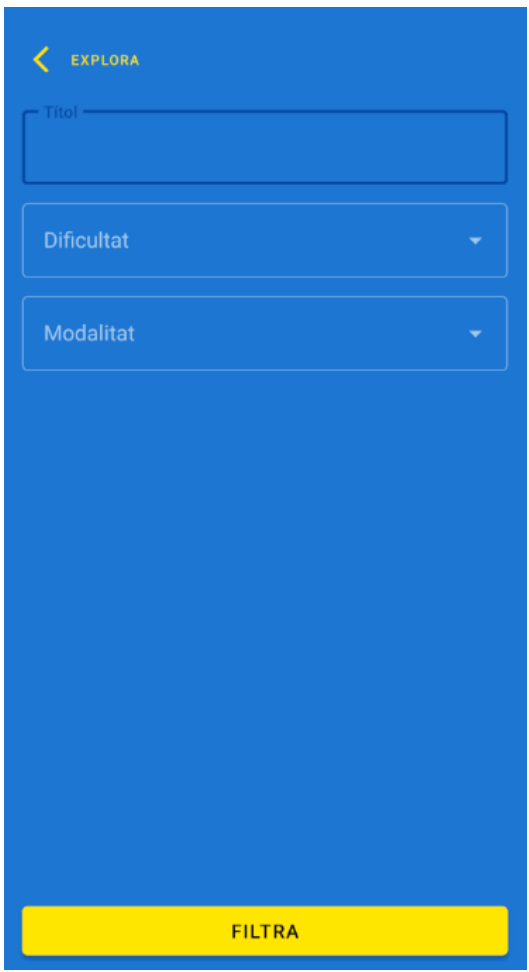

*Figura 41: Pantalla de filtratge de rutes*

Aquí l'usuari podrà omplir els camps que més li convinguin segons el tipus de rutes que estigui buscant. Un cop hagi omplert algun o tots els camps pot prémer "filtra", l'aplicació el redirigirà de nou a la pantalla "explora" on apareixeran rutes que compleixin amb els filtres.

### 10.3.2 Informació de la ruta

Un cop hagi vist una ruta que li interessi, la pot prémer per veure més informació o seguirla.

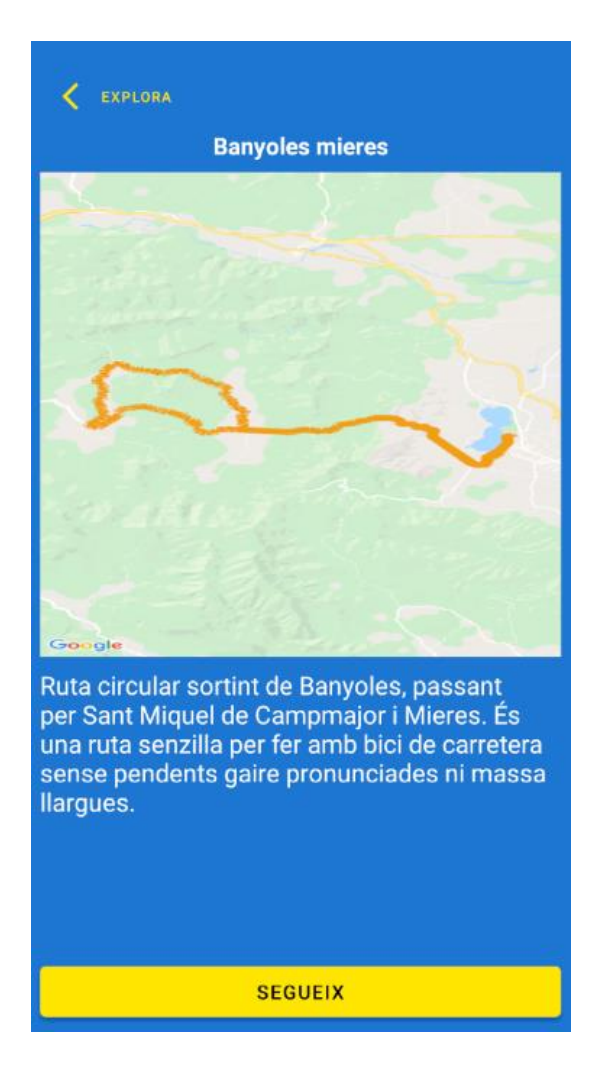

*Figura 42: Pantalla d'informació d'una ruta*

A la pantalla de la ruta, l'usuari veurà de nou la seva vista prèvia i la descripció que li ha posat prèviament el seu creador.

Si l'usuari vol seguir la ruta pot prémer "segueix" i l'aplicació el redirigirà a la pantalla de seguiment de la ruta.

#### 10.3.3 Seguiment

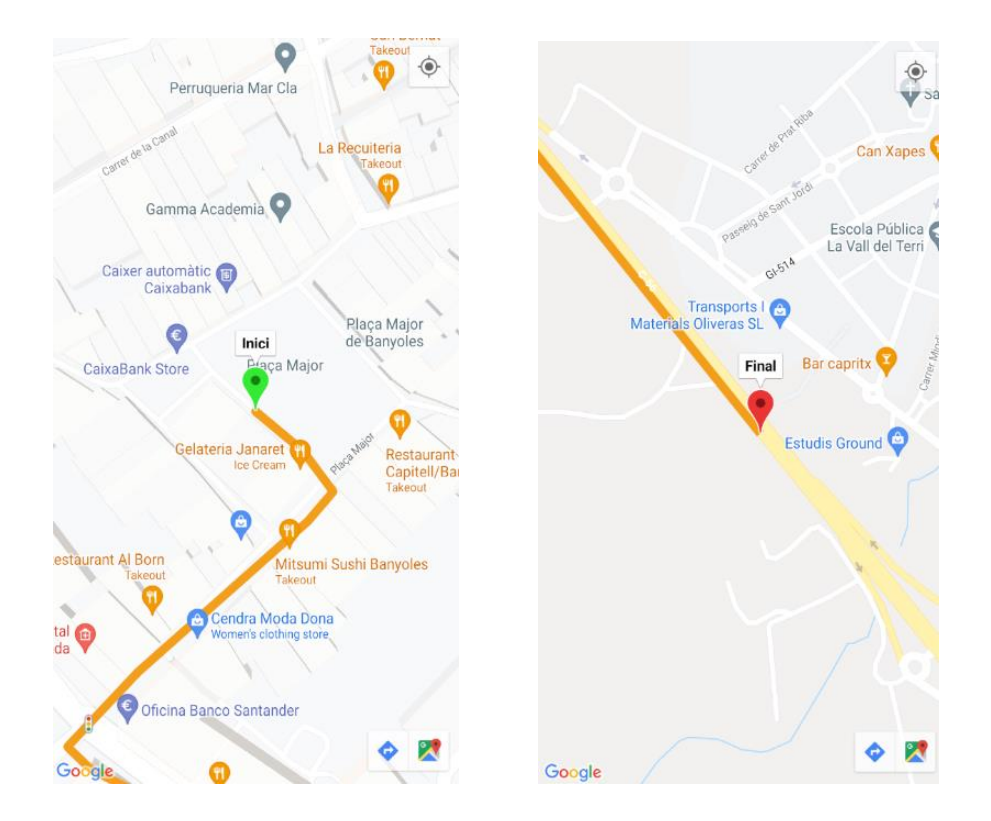

*Figura 43: Pantalla de seguiment d'una ruta*

Inicialment el mapa fa zoom al inici de la ruta, és a dir, la primera coordenada. Tant a la posició inicial com final hi ha un marcador que l'usuari pot prémer. Si prem un dels dos, a la part inferior dreta de la pantalla apareix una icona d'indicacions de Google Maps. Al prémer aquesta icona s'obrirà l'aplicació de Google Maps del dispositiu amb indicacions de com arribar a l'inici o final de la ruta.

Si l'usuari prem la icona que es troba a la posició superior dreta de la pantalla, el mapa farà zoom i seguirà la posició de l'usuari.

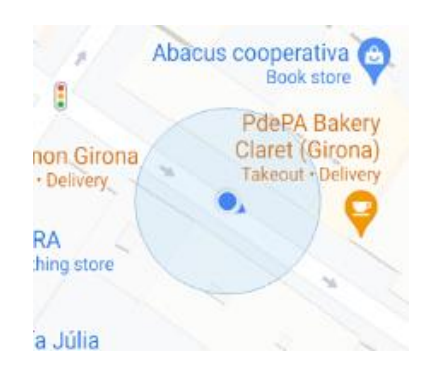

*Figura 44: Posició del l'usuari en el seguiment d'una ruta*

Finalment si l'usuari vol sortir de la ruta, sempre pot prémer el botó de retrocedir del seu dispositiu.

## 10.5 Validesa legal

Alhora de desenvolupar una aplicació és important assegurar que compleix amb la legislació i normativa vigent, especialment amb la llei orgànica de protecció de dades de caràcter personal (LOPD) i la llei de serveis de la societat de la informació i comerç electrònic (LSSICE).

L'aplicació desenvolupada en aquest projecte no es comercialitzarà, no inclou cap servei de pagament ni tampoc està disponible pel públic en general. L'únic que és públic és el codi de l'aplicació. Per tant, no s'aplica la llei de serveis de la societat de la informació i comerç electrònic (LSSICE).

Respecte a la llei orgànica de protecció de dades de caràcter personal (LOPD), en cas de que un altre desenvolupador volgués publicar l'aplicació, s'haurien de prendre les proteccions necessàries sobre les dades emmagatzemades, assegurant que les dades de caràcter personal no es puguin perdre o alterar. També s'hauria d'informar als usuaris de l'aplicació quina és la finalitat de la recollida de les seves dades, els termes i condicions i finalment l'aplicació hauria de comprovar que acceptés totes aquestes polítiques. Actualment l'aplicació, respecte les dades de caràcter personal, només demana el correu electrònic però no necessàriament ha de ser un correu existent. Per tant, el servidor on s'emmagatzemin les dades dels usuaris hauria de complir les mesures de seguretat per aquest tipus de dades.

# 11. Conclusions

Abans de començar el treball vaig entregar el Full de Projecte on es van plantejar uns objectius principals. Un cop ja finalitzat el projecte podem analitzar quins canvis hi han hagut respecte aquests objectius principals i si s'han complert tots els requisits.

En el Full de Projecte vaig esmentar que un dels objectius era la possibilitat de crear grups i compartir les rutes entre els membres d'aquests grups. Quan estava analitzant els objectius de l'aplicació més a fons i a mesura que avançava el treball vaig decidir substituir aquesta funcionalitat per altres que, des del meu punt de vista, eren més útils en una aplicació d'aquest estil. Per tant, vaig substituir tota la part dels grups per funcionalitats com la de poder seguir una ruta d'un usuari o la pantalla de perfil, on l'usuari pot veure les estadístiques totals de les seves rutes. Com que l'aplicació ja compta amb un sistema de filtratge, un usuari pot dir-li als seus companys el títol d'una ruta i aquests cercar-la.

També en el Full de Projecte vaig dir que seria elecció del usuari fer pública una de les seves rutes per tal de compartir-la amb la resta d'usuaris, no únicament amb els membres d'un grup. Com que la part dels grups ja no existia, vaig decidir que les rutes passaven a ser automàticament públiques i, per tant, apareixen a la pantalla "explora".

Per tant, a conseqüència d'aquests canvis, la planificació ha canviat una mica, substituint en temps que tenia pensat dedicar-li a la part dels grups a la part de les rutes.

Abans de iniciar el projecte, ja tenia una mínima experiència respecte el desenvolupament d'aplicacions en Android. Sempre havia utilitzat Java com a llenguatge de programació i programava la part servidora manualment. Ja que tenia clar que volia fer una aplicació de mòbil, vaig decidir utilitzar un llenguatge més modern per aquest àmbit com és Kotlin, i el servei de Firebase com a backend. D'aquesta manera, a part de millorar i expendre els meus coneixements en aquesta àrea, treballant amb funcionalitats que ofereix Android com la geolocalització, que mai m'hi havia dedicat, he après un nou llenguatge i una nova manera d'implementar el backend d'una aplicació.

Tinc clar que a partir d'ara utilitzaré Kotlin com a llenguatge de programació per a aplicacions d'Android. Es nota que és un llenguatge dissenyat especialment per aquesta funció, simplificant tasques que amb Java serien més llargues o tedioses de fer o incloent funcionalitats de forma nativa que contràriament amb Java s'haurien d'utilitzar llibreries.

Respecte Firebase és força útil per projectes petits o mitjans, però si s'hagués de desenvolupar un projecte amb peticions al servidor molt complexes o amb un diagrama de classes molt extens, probablement programaria manualment la part servidora, com hem vist en assignatures del grau.

Tots els objectius definits a l'apartat 1.3, com que han estat plantejats a partir dels canvis esmentats anteriorment, s'han complert exitosament. L'aplicació permet als usuaris registrar, veure les estadístiques totals i gestionar les seves rutes o filtrar i seguir les rutes de la resta d'usuaris. També l'aplicació compleix amb tots els requisits tant funcionals com no funcionals descrits en l'apartat 6.

Finalment, el fet de deixar el codi públic es deu al fet que aquest projecte pot anar-se desenvolupant molt més. Fent-lo públic espero que pugui servir de base per projectes d'altres desenvolupadors.

# 12. Treball futur

Durant el desenvolupament del projecte se'm van ocórrer millores o noves funcionalitats pel projecte. Al ser un treball realitzat de manera individual, el temps i recursos són limitats, per tant, vaig haver de descartar funcionalitats o dedicar més temps en unes que altres.

En quant a les millores, la primera que desenvoluparia és la part dels grups. El sistema ja disposa d'autenticació d'usuaris, per tant, el meu objectiu hagés consistit en implementar la possibilitat de crear grups, afegir usuaris a aquests grups mitjançant el seu usuari, camp que actualment no es fa servir, i poder compartir rutes per aquests grups. Després mitjançant un xat els membres del grup podrien compartir, per exemple, el temps que han tardat a fer la ruta.

Una altra millora que tenia plantejada era la de que durant el seguiment de la ruta el sistema avisés a l'usuari en cas de desviar-se del camí mitjançant algun soroll. Actualment la única manera de comprovar si s'està seguint correctament la ruta és mirant al mòbil.

La última millora que també es podria treballar és que en el filtratge de rutes, donar la possibilitat de cercar rutes depenen de la teva ubicació. Aquesta funcionalitat no seria especialment difícil d'implementar ja que sé com obtenir les coordenades actuals de l'usuari i per cada ruta també disposo de totes les seves coordenades.

# 13. Bibliografia

Codi de l'aplicació: [<https://github.com/EnricPP/BiciRutes>](https://github.com/EnricPP/BiciRutes)

### **Documentació:**

- [1] Cursos de Kotlin d'Andorid developers [en línia]. [<https://developer.android.com/courses>](https://developer.android.com/courses)
- [2] Documentació de Google Maps per Andorid [en línia]. [<https://developers.google.com/maps/documentation/android](https://developers.google.com/maps/documentation/android-sdk/overview?hl=es-419)[sdk/overview?hl=es-419>](https://developers.google.com/maps/documentation/android-sdk/overview?hl=es-419)
- [3] Firebase Authentication [en línia]. [<https://firebase.google.com/docs/auth?hl=es-419>](https://firebase.google.com/docs/auth?hl=es-419)
- [4] Firebase Storage [en línia]. [<https://firebase.google.com/docs/storage?hl=es-419>](https://firebase.google.com/docs/storage?hl=es-419)
- [5] Firebase Firestore [en línia]. [<https://firebase.google.com/docs/firestore?hl=es-419>](https://firebase.google.com/docs/firestore?hl=es-419)
- [6] Rols en un projecte software [en línia]. [<https://blog.catenon.com/es/roles-software-atraer/>](https://blog.catenon.com/es/roles-software-atraer/)
- [7] Kotlin Wikipedia [en línia]. [<https://es.wikipedia.org/wiki/Kotlin\\_\(lenguaje\\_de\\_programación\)>](https://es.wikipedia.org/wiki/Kotlin_(lenguaje_de_programación))
- [8] Corrutines [en línia]. [<https://developer.android.com/kotlin/coroutines>](https://developer.android.com/kotlin/coroutines)
- [9] Dagger Hilt [en línia].

[<https://medium.com/@robercoding/cómo-usar-dagger-hilt-en-android-con](https://medium.com/@robercoding/cómo-usar-dagger-hilt-en-android-con-ejemplos-kotlin-4122bdfc95dc)[ejemplos-kotlin-4122bdfc95dc>](https://medium.com/@robercoding/cómo-usar-dagger-hilt-en-android-con-ejemplos-kotlin-4122bdfc95dc)

### **Programes i llibreries:**

- [10] Andorid Studio [en línia]. [<https://developer.android.com/studio>](https://developer.android.com/studio)
- [11] Firebase [en línia]. [<https://firebase.google.com>](https://firebase.google.com/)
- [12] Material Design [en línia]. [<https://material.io/develop/android/docs/getting-started>](https://material.io/develop/android/docs/getting-started)
- [13] Corrutines [en línia]. [<https://github.com/Kotlin/kotlinx.coroutines>](https://github.com/Kotlin/kotlinx.coroutines)
- [14] Navigation [en línia]. [<https://developer.android.com/guide/navigation/navigation-getting-started>](https://developer.android.com/guide/navigation/navigation-getting-started)
- [15] Glide [en línia]. [<https://github.com/bumptech/glide](https://github.com/bumptech/glide)
- [16] Google Play Servies (Google Maps) [en línia]. [<https://developers.google.com/android/guides/setup>](https://developers.google.com/android/guides/setup)
- [17] Dagger Hilt [en línia]. [<https://developer.android.com/training/dependency-injection/hilt-android?hl=es-](https://developer.android.com/training/dependency-injection/hilt-android?hl=es-419) $419 -$
- [18] Easy Permisions [en línia]. [<https://github.com/googlesamples/easypermissions>](https://github.com/googlesamples/easypermissions)
- [19] Timber [en línia]. [<https://github.com/JakeWharton/timber>](https://github.com/JakeWharton/timber)

### **Figures:**

- [20] Figura 1: Evolució de les unitats de bicicletes venudes a Espanya. [<http://asociacionambe.com>](http://asociacionambe.com/)
- [21] Figura 2: Càlcul aproximat del preu/hora d'un programador freelance. [<https://www.calculadorafreelance.com>](https://www.calculadorafreelance.com/)
- [22] Figura 7 : Quota de mercat de mòbils per sistema operatiu (Font: IDC). [<https://es.statista.com/grafico/18920/cuota-de-mercado-mundial-de](https://es.statista.com/grafico/18920/cuota-de-mercado-mundial-de-smartphones-por-sistema-operativo/)[smartphones-por-sistema-operativo/>](https://es.statista.com/grafico/18920/cuota-de-mercado-mundial-de-smartphones-por-sistema-operativo/)
- [23] Figura 9 : Android Studio. [<https://ca.wikipedia.org/wiki/Android\\_Studio>](https://ca.wikipedia.org/wiki/Android_Studio)
- [24] Figura 14 : Resum de les eines de Firebase. [<https://marketing4ecommerce.net/que-es-firebase-de-google/>](https://marketing4ecommerce.net/que-es-firebase-de-google/)
- [25] Figura 15 : Taula de preus de Firestore (Europa). [<https://cloud.google.com/firestore/pricing?hl=es>](https://cloud.google.com/firestore/pricing?hl=es)

# 14. Manual d'usuari i/o instal·lació

Si un desenvolupador vol utilitzar l'aplicació, haurà de configurar i canviar alguns paràmetres del codi per poder visualitzar els mapes o utilitzar Firebase.

#### **Google Maps**

En primer lloc és necessària una Google API KEY, és a dir, una número identificador per poder accedir a la API de Google Maps.

Per demanar-la haurem d'accedir a [https://console.cloud.google.com,](https://console.cloud.google.com/) crear un nou projecte, al menú lateral seleccionar "API y Servicios" i seleccionar "Habilitar API y Servicios"

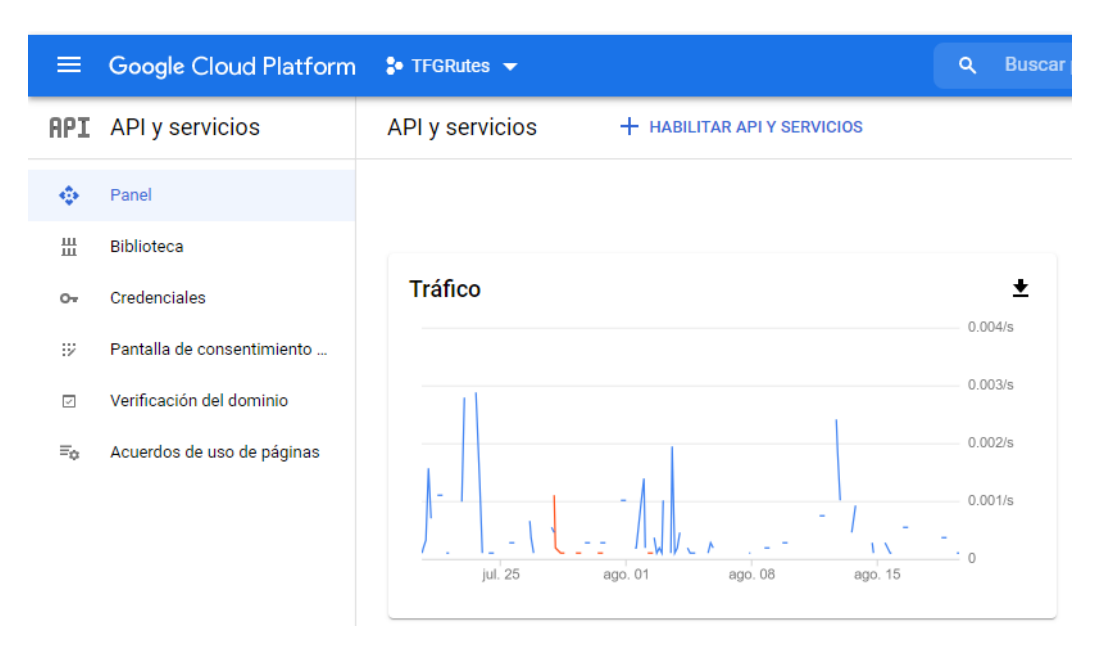

*Figura 45: Pantalla de "API y Servicios"*

En aquesta pantalla nova seleccionem "Maps SDK for Android" i l'habilitem.

Tornem al menú lateral i seleccionem "API y Servicios" i "Credenciales". Seleccionem "Crear Credenciales", "clave de API" i la web ens mostrarà la nostra clau de API. Copiem aquesta clau.

En el projecte, seleccionem el fitxer "strings.xml" de la carpeta values. Substituïm la clau del string amb nom "google\_maps\_key" per la que hem copiat.

> <string name="google\_maps\_key">Google API KEY</string> *Figura 45: String "google\_maps\_key"*

#### **Firebase**

Per sincronitzar Firebase amb el projecte, primer caldrà crear un projecte a Firebase a [https://console.firebase.google.com.](https://console.firebase.google.com/)

El formulari demanarà el nom del paquet d'Android, es pot trobar en el fitxer "AndroidManifest.xml".

> package="com.example.registrerutes" *Figura 46: Nom del paquet d'Android del projecte*

En segon lloc el formulari demanarà que et descarreguis un fitxer i l'afegeixis al projecte, en el directori "app". Per tant, caldrà substituir el fitxer "google-services.json" del projecte pel arxiu descarregat. Seguidament des de la consola de Firebase es poden habilitar les eines Firestore Database i Authentication.